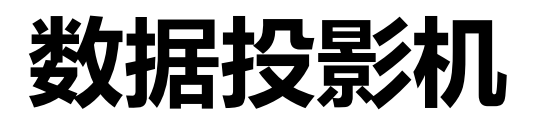

# **XJ-L8300HN**

## **用户说明书**

- 确认阅读 " 安全注意事项 " 并确认正确使用本产品。
- 请妥善保存本说明书以备日后参考。
- 请访问以下网站以获得本说明书的最新版本。 http://world.casio.com/manual/projector/
- DLP 是美国德州仪器的注册商标。
- HDMI、 HDMI 标志和 High-Definition Multimedia Interface 是 HDMI Licensing, LLC 的商标或 注册商标。
- HDBaseT™ 和 HDBaseT Alliance 标志是 HDBaseT Alliance 的商标。
- Blu-ray™ 及标志是 Blu-ray Disc Association 的商标。
- PJLink 是在日本、美国及其它国家和地区的待决商标或注册商标。
- Crestron、Crestron Connected 和 Crestron Connected 标志是美国 Crestron Electronics, Inc. 的注册商标。
- AMX 是美国 AMX LLC 的注册商标。
- XGA 是美国 IBM Corporation 的注册商标。
- 其它公司和产品名称可能是其各自所有者的注册商标或商标。
- 本用户说明书的内容如有更改, 恕不另行通知。
- 不得复制本说明书的部分或整体。您可将本说明书用作个人用途。未经 CASIO COMPUTER CO., LTD. 的允许不得用于任何其它用途。
- CASIO COMPUTER CO., LTD. 对于因使用本产品或本说明书导致第三方的任何利润损失或索 赔不承担责任。
- CASIO COMPUTER CO., LTD. 对于因本产品的故障或维护或任何其它原因造成的数据丢失所 导致的任何损失或利润损失不承担责任。
- 本说明书中的示例屏幕仅用于说明目的,可能与产品的实际屏幕不完全相同。

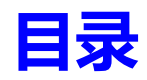

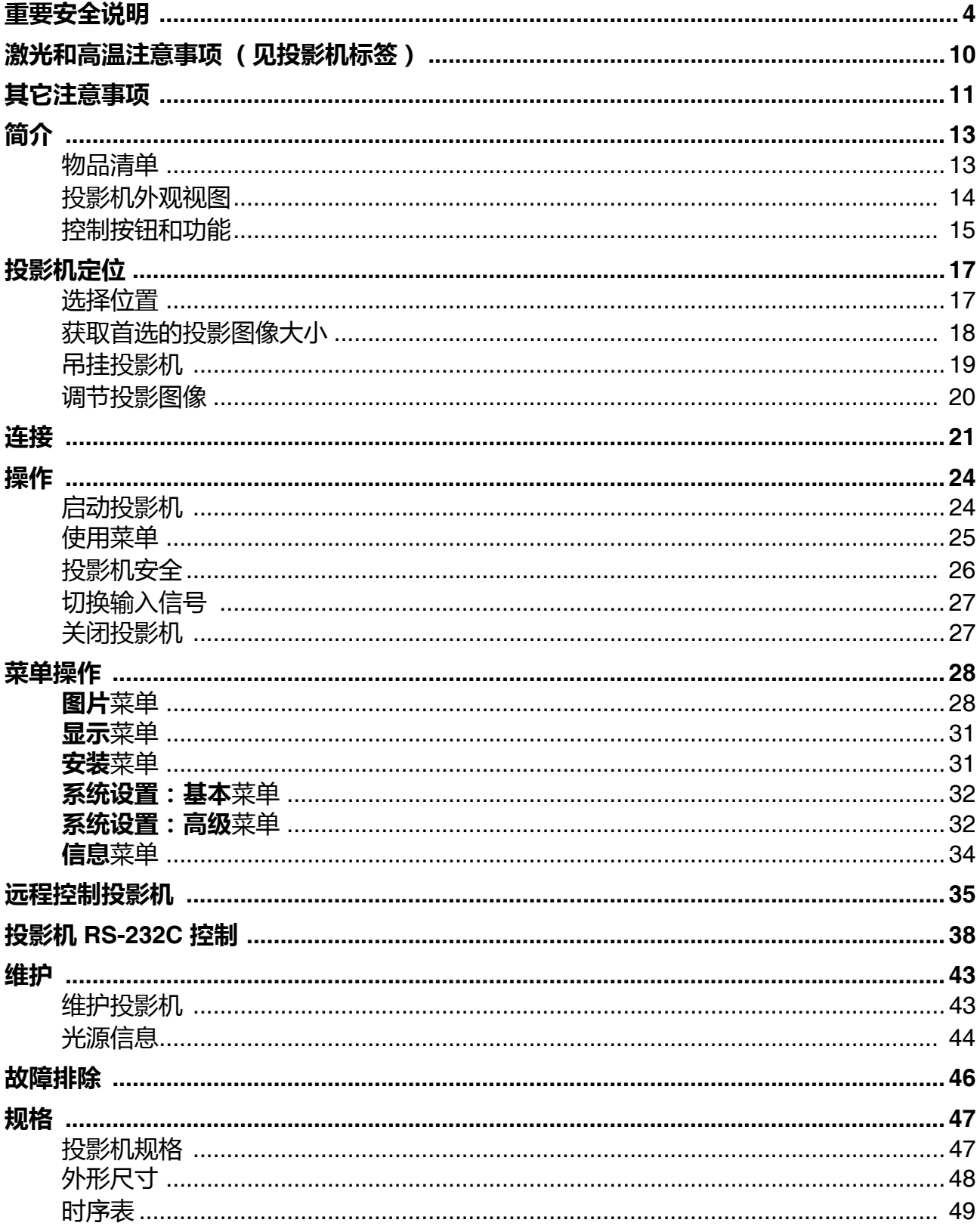

<span id="page-3-0"></span>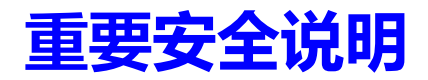

## **安全注意事项**

#### **关于安全标示**

本用户说明书中以及产品上使用的的各种标示用于确保安全使用,防止您及他人免受伤害和重 大损害的风险。每个标示的含意解释如下。

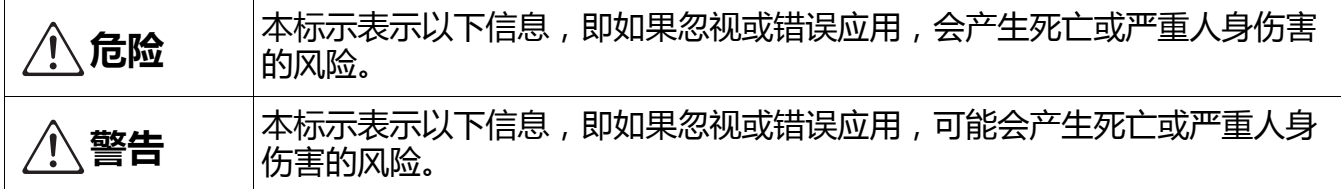

#### **图标示例**

 $\mathscr{A}$ 

三角标示表示您需要注意的情况。在此显示的示例表示您应谨慎以预防电击的风险。

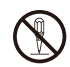

圆中一条线的标示表示有关您不可执行的操作信息。圆中的图形表示特定操作。在此显 示的示例表示不可拆卸。

黑色圆表示有关您必须执行的操作。圆中的图形表示特定操作。在此显示的示例表示您 3 恋儿日长, 第二三三三, 在

#### **使用须知**

**警告**

#### **• 当儿童在场时,则需成人监管,尤其是当儿童可能接触到投影机时。**

**• 烟雾、气味、热及其它异常情况**

如果您注意到有烟雾、异味或任何其它异常情况,请立即停止使用投影机。继续使用会 造成火灾和电击的风险。立即执行以下步骤。

- 1. 拔下投影机电源线。
- 2. 请与原经销商或授权 CASIO 服务中心联系。
- **故障**

如果屏幕出现异常,或者如果即使您正确操作投影机时出现任何其它异常运行,请立即 停止使用投影机。继续使用会造成火灾和电击的风险。立即执行以下步骤。

- 1. 关闭投影机。
- 2. 拔下投影机电源线。
- 3. 请与原经销商或授权 CASIO 服务中心联系。
- **电源线**

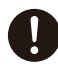

误用电源线会造成火灾和电击的风险。

请确认您始终观察以下注意事项。

- 请确认仅使用随投影机提供的附件。
- 请确认使用与投影机指定电压相同的电源。
- 请勿让电源插座超截过多的设备。
- 请勿将电源线置于炉子附近。
- 请勿将投影机原装电源线用于任何其它设备。
- 请勿将插座供电通过其它设备共享到投影机。如果您使用延长线, 请确认延长线的额定电流 与本投影机的功耗值相符。
- 请勿在电源线捆绑在一起的情况下使用电源线。
- 请使用在需要拔出投影机电源线时,可轻松够到的、位置方便的电源插座。

损坏的电源线会造成火灾和电击的风险。

请确认您始终观察以下注意事项。

- 请勿将重物放在电源线上与靠近热源。
- 请确认电源线未在墙体和放置摄像机的机架或桌子之间受到挤压, 请勿用垫子或其它物体盖 住电源线。
- 请勿尝试改装电源线,损坏电源线,或将其过度弯曲。
- 请勿缠绕或拉扯电源线。

请勿用湿手接触电源线或插头。这样会产生电击风险。

• 在购买国使用本投影机时,请确认使用原装电源线。在其它国家使用本投影机时,请确认购 买和使用符合该国家要求的电压。同时请确认您知道该国适用的安全标准。

在外出时,请确认投影机远离宠物和其它动物,并将电源线从电源插座上拔下。被嚼坏 的电源线会造成短路,并产生火灾的风险。

#### **• 水和异物**

请勿让水溅到投影机上。水会造成火灾和电击的风险。

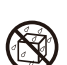

 $\mathbf{I}$ 

请勿将花瓶或任何其它装水容器置于投影机顶部。水会造成火灾和电击的风险。

水、其它液体或异物 (金属等)进入投影机会造成火灾和电击的风险。如果有任何物体  $\circledR$ 进入投影机,请立即执行以下步骤。

- 1. 关闭投影机。
- 2. 拔下投影机电源线。
- 3. 请与原经销商或授权 CASIO 服务中心联系。

#### **• 拆卸和改装**

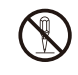

请勿尝试以任何方式拆卸或改装投影机。投影机含有大量的高压组件,会造成电击和灼 伤的风险。还请注意,未经授权的投影机拆卸或改装所造成的问题不属保修范围, CASIO 将不负维修责任。

请确认将所有的内部检测、调整和维修交予您的原始经销商或授权的 CASIO 服务中心进行。

#### **• 跌落和撞击**

投影机跌落或其它误操作导致损坏后继续使用,会造成火灾和电击的风险。立即执行以 下步骤。

- 1. 关闭投影机。
- 2. 拔下投影机电源线。
- 3. 请与原经销商或授权 CASIO 服务中心联系。

#### **• 焚烧处置**

请勿尝试以焚烧的方式来处置投影机。如此处置会造成爆炸,导致火灾和人身伤害的风 险。

#### **• 投影机灯光发射**

• 请勿在灯光开启时直视镜头、进气口或散热口。开启投影机时,确认没人直视镜头、 进气品或散热口。投影机发出的强光有造成眼睛伤害的风险。

• 请勿尝试使用放大镜、镜子或其它类似物体来折射或反射投影机的灯光, 请勿在投影 机灯光的路径中放置此类物体。折射或反射光会射入人的眼睛并造成眼伤的风险。

#### **• 堵塞通风口**

请勿让通风口堵塞。这样会造成机体内热积累,造成火灾和投影机损坏的风险。触摸炽 热的投影机会造成灼伤的风险。请确认您始终观察以下注意事项。

- 投影机和墙体之间至少留有 30 厘米 (11.8 英寸) 的距离。投影机的表面和其它侧面至少保 留 30 厘米 (11.8 英寸)的距离。
- 请勿将投影机插入任何空气循环较差的空间。
- 请勿将毯子或任何类似物品盖住投影机。
- 使用时将投影机放置在稳固、平整的表面。请勿在地毯、毛巾、座垫或其它柔软的表面上使 用投影机。
- 请勿将投影机侧立使用。
- **投影机机箱**

请勿打开投影机的机箱。这样会产生电击风险。

**• 清洁**

 $\mathscr{A}$ 

清洁投影机之前,请确认关闭投影机并将其从电源插座上拔下,否则会产生电击风险。

#### **• 散热口**

投影机在运行过程中,散热口会非常热。请勿触摸,否则会产生灼伤的风险。靠近散热口的地 方也会相当热。请勿将塑料或其它热敏感材质的物体置于投影机附近或下方,否则会产生物体 变形和退色的风险。

#### **• 镜头盖 (如果您的投影机有镜头盖)**

请确认开启投影机之前取下镜头盖。投影机在使用时请勿上盖镜头盖。

#### **• 位置**

请勿将投影机置于任何以下类型的位置。这样会产生火灾和电击风险。

- 靠近有强震动的地方
- 有大量湿气或灰尘的地方
- 在厨房或其它有油烟的地方
- 靠近暖气、在热毯子上或有阳光直射的地方
- 在极端温度的地方 (工作温度范围为 5°C 至 35°C (41°F 至 95°F))。

#### **• 重物**

请勿将重物放置在投影机或爬到投影机顶部。这样会产生火灾和电击风险。

**• 水**

请勿将投影机置于浴室或其它任何可能溅到水的地方。

**• 不稳定的地方**

请勿将投影机置于不稳定或较高的架子上,否则会造成投影机跌落,造成人身伤害的风 险。

#### **• 在有脚轮的底座上使用投影机**

在有脚轮的底座上使用投影机时,请确认在未移动底座时锁定脚轮。

#### **• 闪电**

在雷暴雨过程中,请勿触摸投影机电源线的插头。

#### **• 遥控器**

请勿尝试以任何方式拆卸或改装遥控器,否则会产生电击、风险灼伤和其它人身伤害的 风险。请确认将所有的内部检测、调整和维修交予您的原始经销商或授权的 CASIO 服 务中心进行。

请勿让遥控器变湿。水会造成火灾和电击的风险。

#### **• 请勿在附近使用可燃气体喷雾剂**

请勿将可燃气体喷入投影机或投影机附近。气体可能点燃并产生火灾的风险。

#### **电池注意事项**

## **危险**

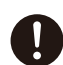

如果碱性电池的漏液进入眼睛,请立即采取以下步骤。

- 1. 请勿揉眼睛!用清水洗眼。
- 2. 立即联系医生。未立即采取措施会导致失明。

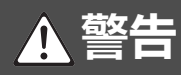

误用电池会造成电池漏液并污染其周期的区域,可导致爆炸并产生火灾和人身伤害的风险。请 确认您始终观察以下注意事项。

- 请勿尝试取出电池, 不要让电池短路。
	- 请勿让电池暴露在较热的环境下或扔进火中。
	- 请勿混用新旧电池。
	- 请勿混用不同类型的电池。
	- 请勿尝试更改电池。
	- 请注意电池在放置时方向是正确的。

#### **• 耗尽的电池**

请确认遥控器中电池用尽后尽快取出。

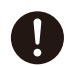

• 如果您不打算长时间使用电池, 请将遥控器中的电池取出。

#### **• 电池的处置**

请确认根据所在地区的法律和法规来处置废电池。

#### **投影机灯光发射**

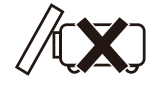

• 请勿在灯光亮起时阻止灯光输出。

**√→← {** 

• 请勿在灯光亮起时直视镜头。有孩子时需特别小心。

#### 风险组 2

- 1. 正如任何强光源一样,请勿让小孩直接注视该光束, RG2 IEC 62471-5:2015
- 2. 此设备可能有危害性的光辐射。
- 3. 请勿盯着工作灯泡。可能对眼睛有害。

#### **关于光源装置**

- 投影机的光源状装置使用激光。
- 光源装置的额定寿命为约 20,000 小时。实际寿命将取决于使用环境、设置菜单上的设置配置 以及各光源装置之间的差异。
- 光源装置按质保书上注释的期限保修或 6,000 小时,以先者为准。
- 光源装置的故障或光源装置亮度明显下降时,表示光源装置的寿命已到。请与原经销商或授 权 CASIO 服务中心联系以进行更改。请注意,未经授权的投影机拆卸或改装所造成的问题不 属保修范围,没有资格获得 CASIO 的合法维修。

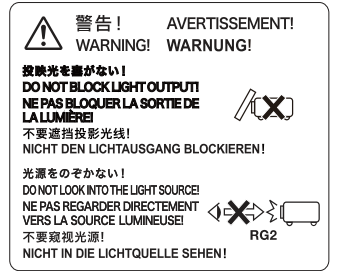

#### **安装注意事项**

- 请使用在需要拔出投影机电源线时,可轻松够到的、位置方便的电源插座。
- 投影机和墙体之间至少留有 30 厘米 (11.8 英寸) 的距离。投影机的表面和其它侧面至少保 留 30 厘米 (11.8 英寸)的距离。在离投影机的上述距离内不应有其它物体。应特别小心以 保持物体远离进气口和排气口。
- 空调设备的气流可通过在投影机图像中形成热涌的方式,来吹去投影机镜头周围散发出来的 热量,如果发生这一情况,可调整空调设备的气流或移动投影机。

## <span id="page-9-0"></span>**激光和高温注意事项 (见投影机标签)**

#### **激光注意事项**

非美国标签  $\textcolor{red}{\blacklozenge}$  : 本投影机是 1 级激光设备,符合 IEC 60825-1:2014。

- 本投影机有内置激光模块。拆卸或改装是非常危险的, 请勿尝试。
- 用户说明书中未指定的任何操作或调整会产生危险激光辐射曝露的风险。

美国标签  $\hat{\textbf{2}}$ :本投影机是 3R 级激光设备,符合 IEC 60825-1:2007。

- 本投影机含内置激光模块。拆卸或改装是非常危险的, 请勿尝试。
- 用户说明书中未指定的任何操作或调整会产生危险激光辐射曝露的风险。

## **通风口注意事项 (标签 )** 3

• 投影过程中通风口会非常热。请勿触摸通风口或将其堵塞。

**SSS** • 请勿插入异物。

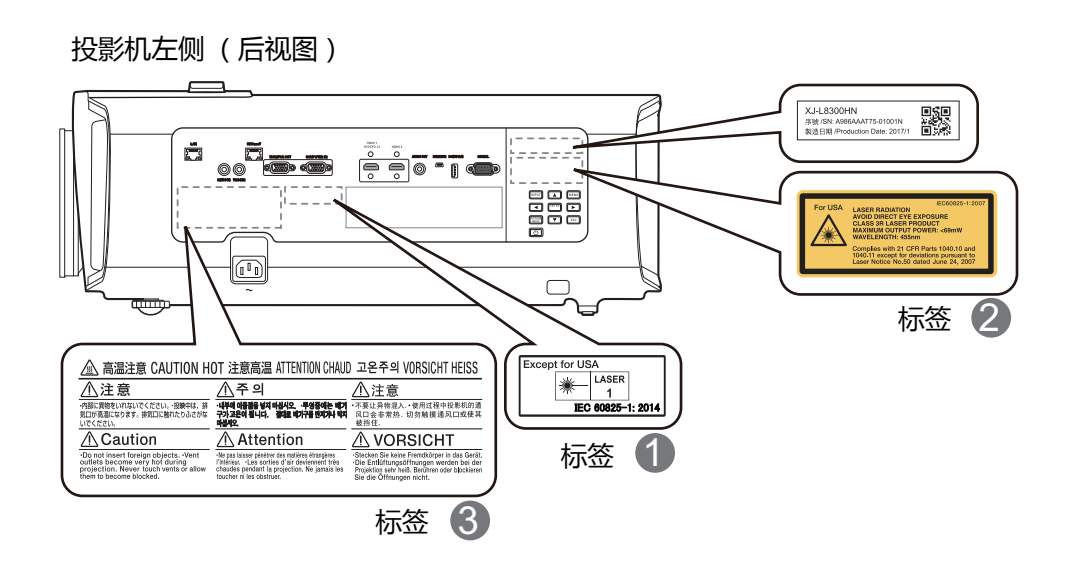

## <span id="page-10-0"></span>**其它注意事项**

本投影机由精确部件制成。未遵守以下注意事项会导致无法正确保存数据并造成故障。

- 请勿在以下地方使用或储存投影机,否则会产生投影机故障或损坏的风险。
	- 受到静电充电的地方
	- 极端温度的地方
	- 极端湿度的地方
	- 温度突然变化的地方
	- 灰尘较多的地方
	- 在摇晃、倾斜或不稳定的表面
	- 有变湿危险的地方
	- 有大量油烟或其它烟雾的地方
	- 有盐害危险的地方
	- 会产生腐蚀性气体 (如热泉的含硫气体)的地方
- 确认遥控器信号接收器未暴露在荧光灯、阳光或其它强光下。强光会造成故障。
- 避免在以下环境下使用投影机, 此类环境会产生投影机故障或损坏的风险。
	- 避免在极端温度的地方 (工作温度范围为 5°C 至 35°C (41°F 至 95°F))。
	- 请勿将重物放置在投影机或爬到投影机顶部。
	- 请勿插入或让异物掉入投影机。
	- 请勿将花瓶或任何其它装水容器置于投影机顶部。
- 在放下投影机或执行任何涉及移动或转向的操作时, 请注意不要让手指夹在投影机下。
- 请勿将废电池长时间留在遥控器中。

废电池会漏液,导致遥控器故障和损坏。请确认每年至少更改一次电池,无论在该时间段内使 用遥控器多少次。

• 用柔软干燥的布清洁。

当非常脏时,使用沾了水和温和中性清洁剂稀溶液的软布。擦拭前拧去布上过多的水。请勿使 用稀释剂、汽油或任何其它挥发性试剂来清洁投影机,否则会擦去标记并造成机箱变色。

• 屏幕点丢失

虽然本投影机采用目前最先进的数字技术生产,但屏幕上的部分点可能丢失。这是正常情况, 屏幕点并不表示故障。

• 请勿在投影时让投影机受到撞击。

如果投影机意外受到强烈撞击,投影图像将立即变成空白。图像将在一段时间后恢复出现,但 颜色可能出现错误,或伴有错误信息出现。

如果投影图像出现错误颜色,重新选择当前输入源。如果此操作未使投影图像回到正确颜色, 请关闭投影机然后重启。

- 使用靠近投影机的电源插座。始终使用该投影机, 这样电源线就可轻松拔下。
- 即使投影机仍在保修期内,如果问题由投影机连续运行很长时间 (如 24 小时)或者投影机 未按以下 " 安装注意事项 " 进行安装和使用所造成,将向您收取维修费。
- 在较高环境温度或有大量灰尘、油烟、烟草烟雾或其它类型的烟雾环境下使用,会缩短更换 周期,需要更频繁地更换光学引擎和其它组件。请注意,此类更换将收费。有关更换周期和 费用的详情,请联系授权的 CASIO 服务中心。

• 冷凝

将投影机从较冷的房间移动到较热的房间、在较冷的房间里开启暖气和其它类似情况会在投影 机镜头和 / 或投影机内部形成冷凝 (雾化),会使投影图像失焦并导致设备故障和其它问题。 如果发生此情况,请关闭投影机并等待一段时间,直至冷凝自己消失。这样就能正常投影图 像。

• 对外接设备供电

关闭投影机电源还会切断向外接设备的供电。请注意,当由于一些错误或任何其它原因致使自 检功能重启或自动关机,从而导致投影机关机时,该供电也会切断。根据使用的外接设备,切 断电源可能造成正在编辑的数据丢失或损坏。养成习惯经常保存由投影机供电的外接设备上的 数据。请注意, CASIO COMPUTER CO., LTD. 对于任何的数据丢失或损坏不承担责任。

<span id="page-12-0"></span>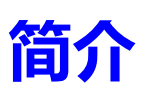

## <span id="page-12-1"></span>**物品清单**

请小心打开包装,并检查是否包含下列所有物品。如果缺失任何物品,请与购买本投影机的经 销商联系。

标准附件

- 投影机
- 遥控器 (YT-310)
- 束线组 x 2
- 测试电池 (AA 规格 x 2)
- 交流电源线
- RGB 线缆
- " 安全注意事项 " 页
- " 必读 " 页
- 保修 \*

• 提供的附件将适用于您的地区。

• \* 仅部分特定地区提供保修卡。详细信息请咨询经销商。

#### 更换遥控器电池

- 1. 手指按住电池舱盖并将其按图示中的箭头方向向上滑 动。
- 2. 取出旧电池 (如有)并放入两节 AA 电池。请确认电 池正负极位置正确,如图所示。

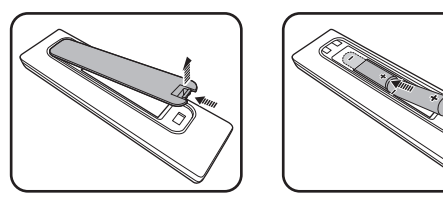

3. 将电池盖对准遥控器底部并往下推回。直至就定位为 止。

• 避免将遥控器和电池置于高温和高湿度环境下,如厨房、浴室、桑拿房、日光浴室或密闭的汽车中。

- 只可使用电池厂商推荐的相同或同类电池进行更换。
	- 根据厂商说明和当地环境规定处理旧废电池。
	- 请勿将电池丢入火中,这样可能有爆炸的危险。
	- 如果电池用尽或长时间不用遥控器, 请将电池取出, 以免发生电池漏液而损坏遥控器。

<span id="page-13-0"></span>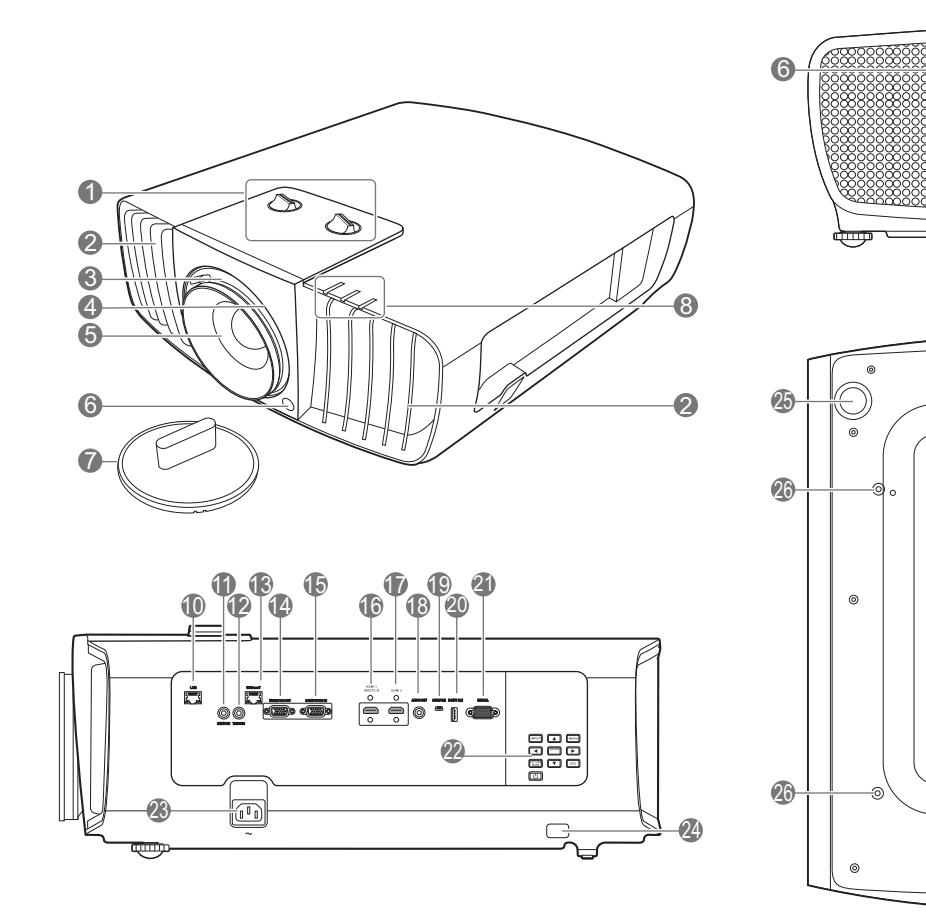

- 1. 镜头位移调整旋钮 (左/右、上/下)
- 2. 通风口 (热空气出口)
- 3. 调焦圈
- 4. 缩放圈
- 5. 投影镜头
- 6. 红外线遥控传感器
- 7. 镜头盖
- 8. **POWER (电源指示灯)** /**TEMP (温度警 告灯)** /**LIGHT (灯炮指示灯)** (请参阅第 45 页 " [指示灯](#page-44-0) "。)
- 9. 通风口 (冷空气入口)
- 10. RJ-45 LAN 输入插口
- 11. 遥控器接口

适用于有线遥控器。

12. 12 VDC 输出端子

触发外接设备,如电动幕或灯光控制等。

- 13. HDBaseT 输入端口
- 14. RGB (PC) 信号输出插口
- 15. RGB (PC)/ 分量视频 (YPbPr/YCbCr) 信号 输入插口

 $\circ$ 

 $\circ$ 

 $\circ$ 

 $\circ$ 

 $\begin{bmatrix} 0 \\ 0 \\ 0 \end{bmatrix}$ 

25

 $\overline{9}$ 

26

26

 $\square$ 

- 16. HDMI 1 输入端口 (HDCP 2.2)
- 17. HDMI 2 输入端口
- 18. 音频输出插口
- 19. 维修端口
- 20. DC (5V 2A) 输出端口
- 21. 串行端口
- 22. 外部控制面板 (请参阅第 15 页 " [控制按钮和功能](#page-14-0) "。)
- 23. AC 电源插口
- <span id="page-13-1"></span>24. 安全栓
- 25. 调节支脚
- 26. 吊装孔

## <span id="page-14-0"></span>**控制按钮和功能**

## <span id="page-14-1"></span>投影机和遥控器

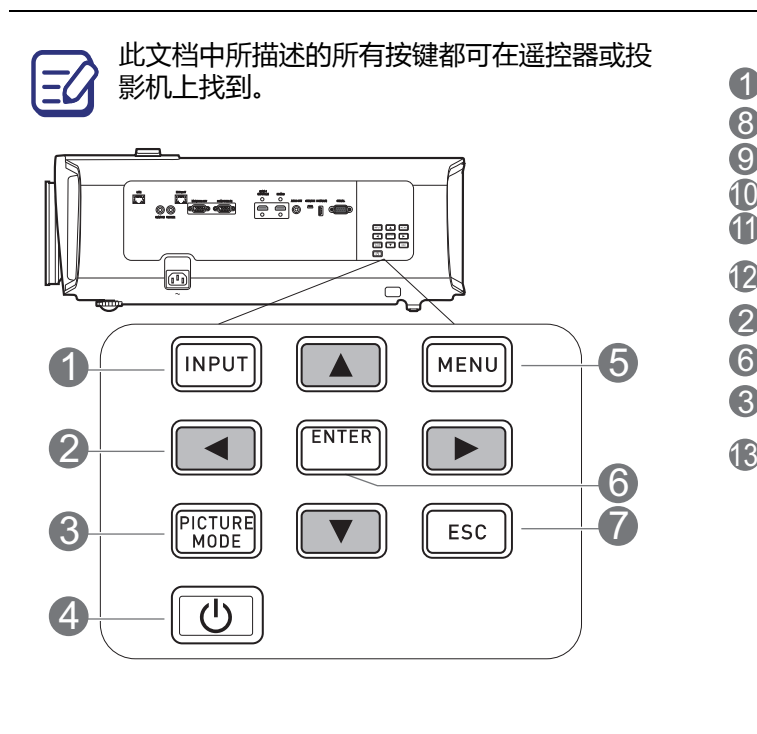

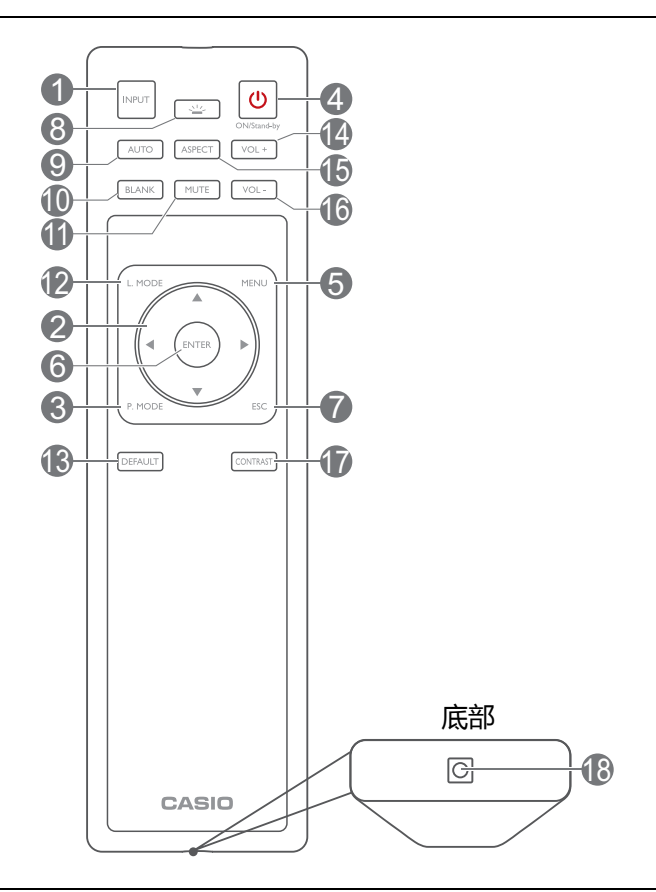

#### 1. **INPUT**

显示输入信号源选择栏。

- 2. 箭头键 (▲、▼、◀、▶ ) 当屏显 (OSD) 菜单被激活时,这些按键可 用作方向箭头来选择所需的菜单项和进行 调整。
- 3. **PICTURE MODE**

选择可用图像设置模式。

4. 开 / 待机 (1)

可让投影机在待机和开启模式之间进行切 换。

5. **MENU**

打开屏显 (OSD) 菜单。

6. **ENTER**

确认所选屏显 (OSD) 菜单项。

7. **ESC**

返回到之前的 OSD 菜单, 退出并保存菜单 设置。

#### 8. **按键背光灯**

打开遥控器的背光约几秒钟。要保持背光 开启,请在背光开启时按任何其它键。再 按此键可关闭背光功能。

9. **AUTO**

可自动为所显示的图像确定最佳图像时序。

10. **BLANK**

#### 用于隐藏屏幕图像。

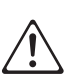

请勿堵塞投影镜头,否则可能会造成堵塞物体 过热和变形,甚至引起火灾。

11. **MUTE**

打开和关闭投影机音频。

12. **L. MODE**

从提供的模式中选择合适的光源功率。

13. **DEFAULT**

将当前功能复位到默认出厂设置。

14. **VOL+**

增大投影机音量。

#### 遥控有效范围

15. **ASPECT**

选择显示宽高比。

- 16. **VOL-**降低投影机音量。
- 17. **CONTRAST**

显示对比度设置栏以进行调整。

18. 有线遥控器端口 将线缆连接到投影机以进行遥控器操作。

握住遥控器时,必须与投影机的红外线遥控传感器保持 30 度以内的正交角度,以便正常发挥功 能。遥控器和传感器之间的距离不应超过 8 米 (约 26 英尺)。

遥控器和投影机上的红外线传感器之间不能有任何会阻挡红外线光束的障碍物。

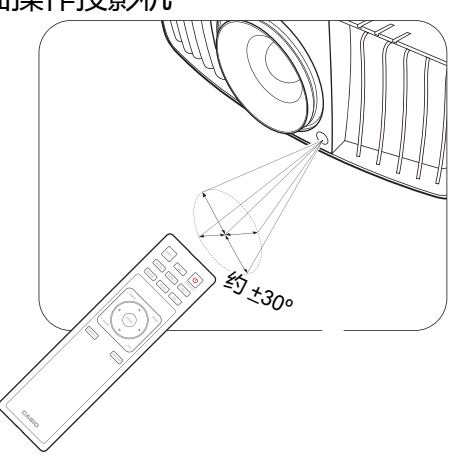

• 从正面操作投影机 • 从后面操作投影机

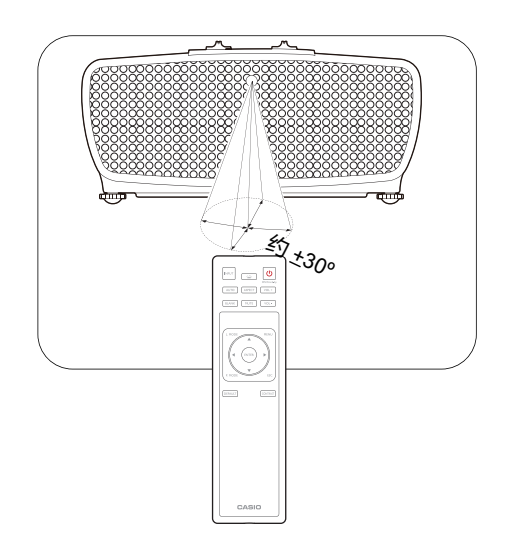

## <span id="page-16-0"></span>**投影机定位**

## <span id="page-16-1"></span>**选择位置**

选择投影机的安装位置之前,请考虑下列因素:

- 屏幕的大小和位置
- 电源插座位置
- 投影机与其它设备之间的位置和距离

您可按以下方式安装投影机。

#### 1. **前**

选择此位置时,投影机置于屏幕前面的桌上。 这是放置投影机的最常用方式,安装快速并且 具移动性。

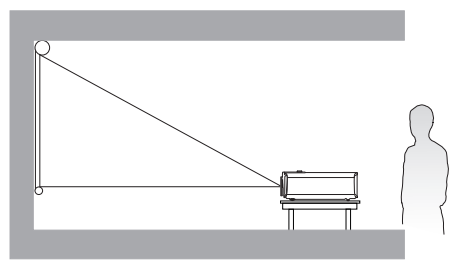

#### 2. **倒挂正投**

花板上。请向经销商购买投影机吊装套件以便 意,这时你需要一个专用的背投屏幕。将投影机安装在天花板上。

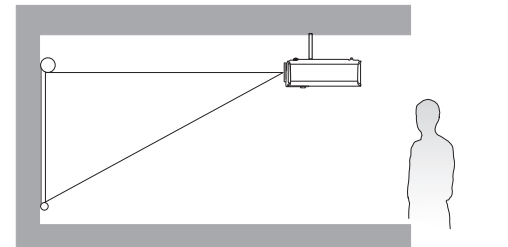

3. **倒挂背投**

选择此位置时,投影机倒挂于屏幕正后方的天 花板上。请注意,此安装位置需要一个专用背 投屏幕和投影机吊装套件。

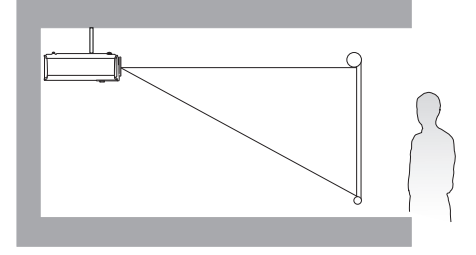

4. **后**

选择此位置时,投影机倒挂于屏幕正前方的天 选择此位置时,投影机置于屏幕的后方。请注

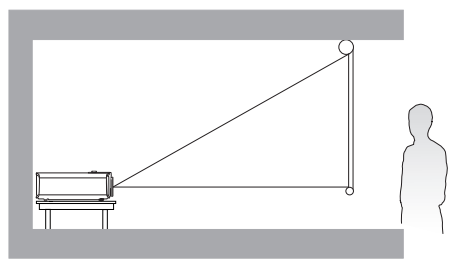

打开投影机后,进入**安装 > 投影机模式**,并按 ◀/▶ 可选择设置。

## <span id="page-17-0"></span>**获取首选的投影图像大小**

投影机镜头至屏幕的距离、缩放设置和视频格式都会影响到投影图像的大小。要移动镜头,可 以根据所需图像位置,通过旋钮在允许的范围内往任意方向移动投影镜头。

#### 正投

- 
- 在镜头位移时垂直调整投影位置 在镜头位移时水平调整投影位置

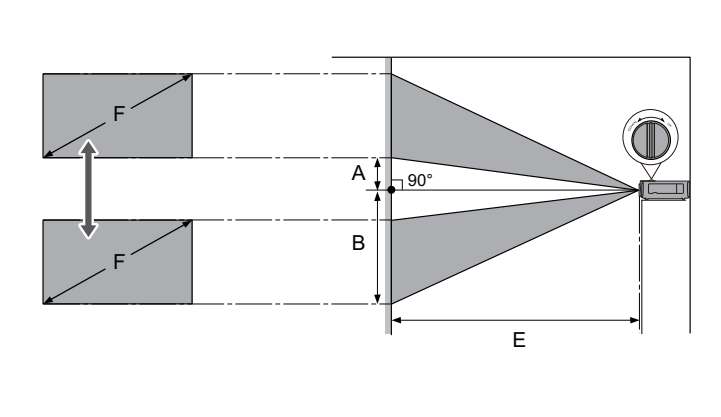

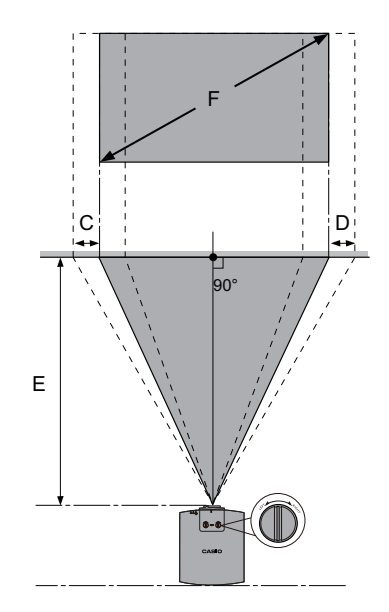

- A:从镜头中心至投影图像底边的距离 (当镜头位移向上位移到其最高水平时)
- B:从镜头中心至投影图像底边的距离 (当镜头位移向下位移到其最低水平时)
- C:镜头中心移动距离 (当镜头位移设置为最左时)
- D:镜头中心移动距离 (当镜头位移设置为最右时)
- E:从投影机至屏幕的投影距离
- F:投影图像大小

• 屏幕宽高比为 16:9,投影图像宽高比为 16:9

| 屏幕尺寸 |     | 投影图像大小<br>(F) |     |     |     | 投影距离<br>E) |     |           |     |       |    |       |     | 偏移                |     |
|------|-----|---------------|-----|-----|-----|------------|-----|-----------|-----|-------|----|-------|-----|-------------------|-----|
| 对角线  |     | 高度            |     | 宽度  |     | 最短<br>(广角) |     | 最长<br>长焦) |     | 偏移(A) |    | 偏移(B) |     | $C_{\rm s}$<br>D) |     |
| 英寸   | 厘米  | 英寸            | 厘米  | 英寸  | 厘米  | 英寸         | 厘米  | 英寸        | 厘米  | 英寸    | 厘米 | 英寸    | 厘米  | 英寸                | 厘米  |
| 95   | 241 | 47            | 118 | 83  | 210 | 114        | 289 | 167       | 425 | 4.7   | 12 | 51.2  | 130 | 20.7              | 53  |
| 100  | 254 | 49            | 125 | 87  | 221 | 120        | 305 | 176       | 448 | 4.9   | 12 | 53.9  | 137 | 21.8              | 55  |
| 120  | 305 | 59            | 149 | 105 | 266 | 144        | 366 | 212       | 537 | 5.9   | 15 | 64.7  | 164 | 26.1              | 66  |
| 150  | 381 | 74            | 187 | 131 | 332 | 180        | 457 | 264       | 672 | 7.4   | 19 | 80.9  | 205 | 32.7              | 83  |
| 180  | 457 | 88            | 224 | 157 | 398 | 216        | 548 | 317       | 806 | 8.8   | 22 | 97.1  | 247 | 39.2              | 100 |
| 200  | 508 | 98            | 249 | 174 | 443 | 240        | 609 | 353       | 896 | 9.8   | 25 | 107.9 | 274 | 43.6              | 111 |

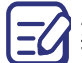

所有测试尺寸都是大约值,实际尺寸可能会有所不同。

我们建议,如果您要将投影机固定安装在某个地方,请先使用这台投影机作实地测试,确认投影大小和距 离,并参考其光学性能之后再进行安装。这会帮助您找到最适合的安装位置。

### 镜头位移的投影范围

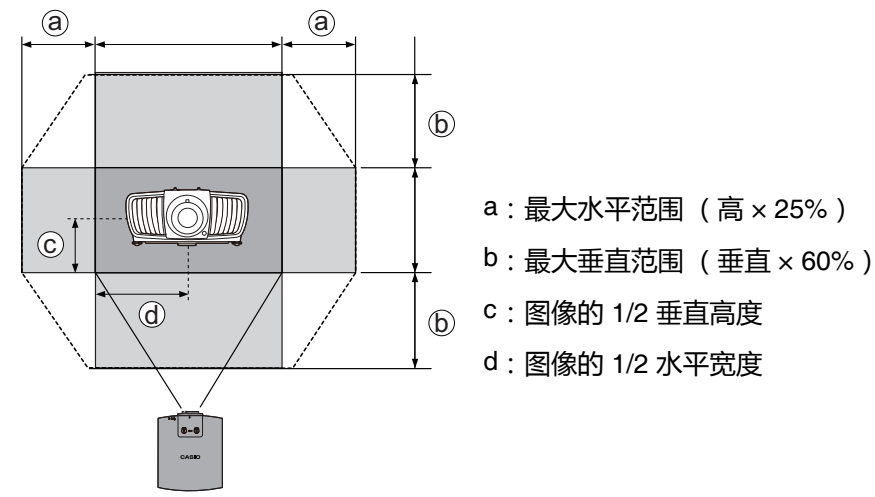

请确认在听到表示旋钮已达极限的喀嗒声时停止旋转调节旋钮。过度旋转旋钮可能会损坏设备。

您无法将图像同时移动到水平和垂直最大值。

## <span id="page-18-0"></span>**吊挂投影机**

如果您要吊挂投影机,我们强烈建议您使用投影机吊挂套件,以确保投影机牢固安全地安装。

投影机吊挂之前

- 请经销商为您安装投影机。自已安装投影机可能会造成投影机跌落并导致损坏。
- 遵守必要的程序以防投影机在诸如地震等情况下跌落。
- 本投影机的质保不涵盖在不适当的位置用吊挂套件安装所造成的任何损坏。
- 考虑投影机吊装位置周围的温度。如果使用暖气时, 天花板周围的温度可能高于预期。
- 阅读说明书以了解吊挂套件的扭矩范围。以超出建议范围的扭矩拧紧可能造成投影机损坏而导 致跌落。
- 请确认电源插座在可够到的高度, 让您能够轻松关闭投影机。

## <span id="page-19-0"></span>**调节投影图像**

#### 调节投影角度

如果投影机放置于不平坦的表面或者屏幕与投影 机之间未处于垂直方向,则会导致投影图像变成 梯形。旋转调节支脚,对水平角度进行微调。 要收回支脚,按反方向旋转调节支脚。

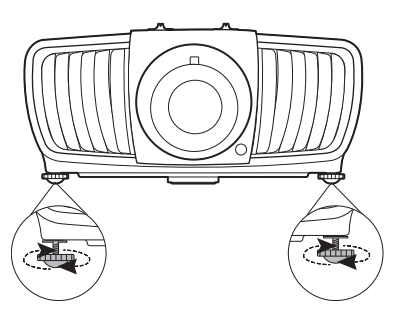

- 请勿在光源亮起时注视镜头。光源的强光可能会损坏您的眼睛。
- 如果您继续顺时针旋拧调节支脚,支脚会脱落。这并非故障。出现这种情况时,逆时针旋转支脚使其回复 正轨。

#### 自动调整图像

在某些情况下,您可能需要优化图像质量。若要进行此操作,请按 **AUTO**。在 3 秒钟内,内置 的智能自动调整功能将重新调整频率和脉冲的值以提供最佳图像质量。

当前信号源信息将在屏幕角落上显示 3 秒钟。

只有在选择了 PC 信号 (模拟 RGB)时才能使用此功能。

## 微调图像大小和清晰度

1. 使用镜头缩放圈将投影图像调节为需要的 尺寸。

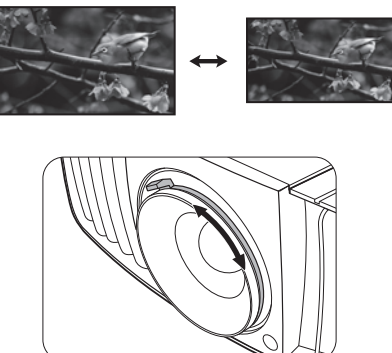

2. 旋转调焦圈以使图像聚焦。

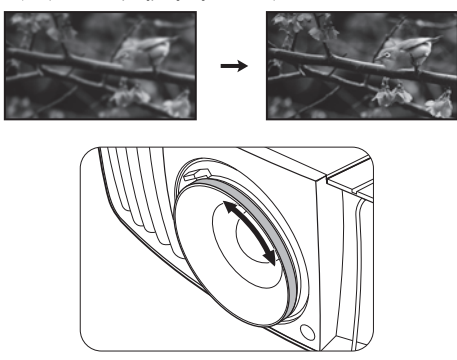

<span id="page-20-0"></span>**连接**

当连接信号源至投影机时,请确认:

- 1. 进行任何连接前已关闭所有设备。
- 2. 为每个信号来源使用正确的信号线缆。
- 3. 确保线缆牢固插入。

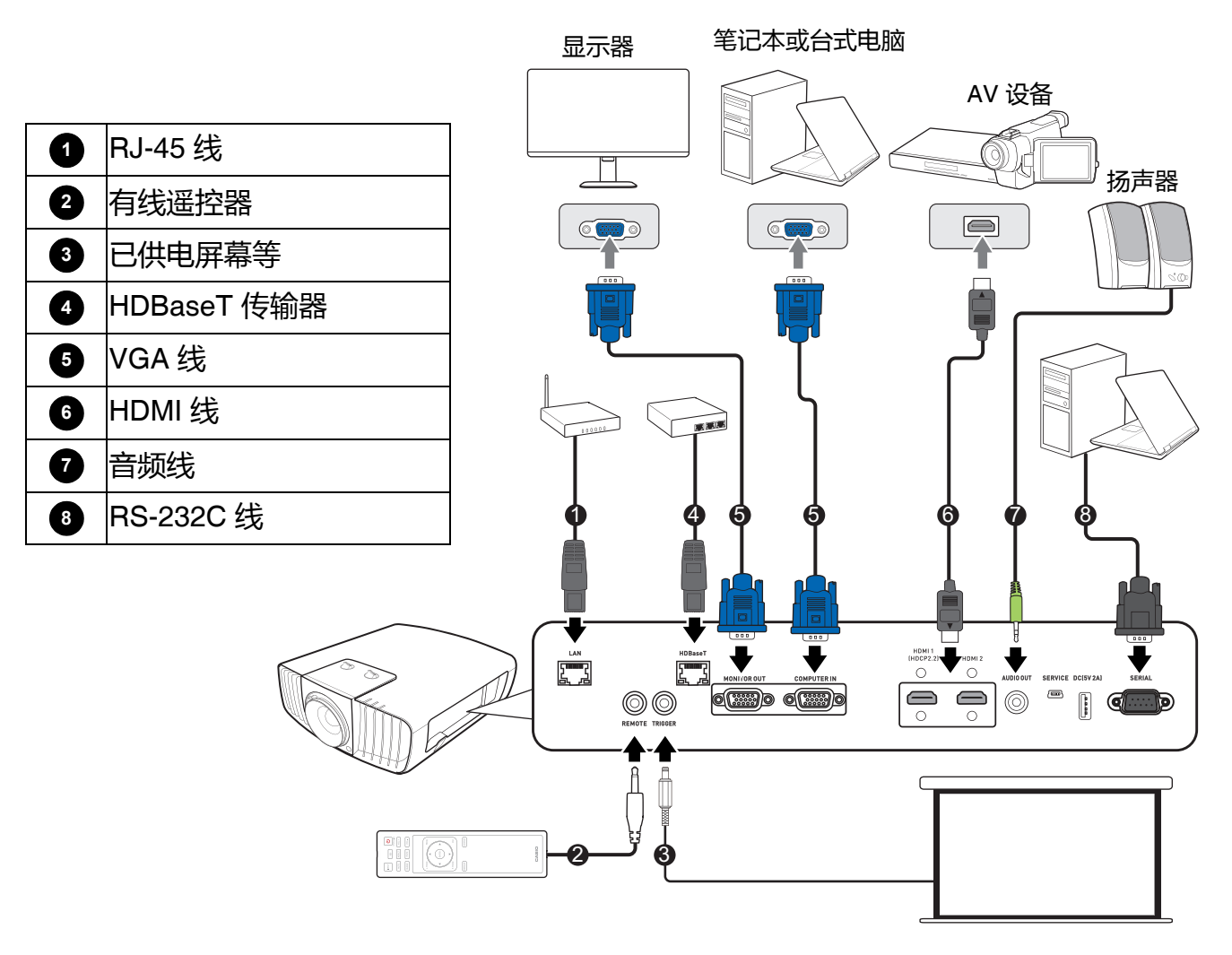

- 在上述连接中,部分线缆可能不包括在此投影机的包装内 (请参见第 13 页 " [物品清单](#page-12-1) " )。您可在电器商 店购买所需线缆。
- 连接图示仅供参考。不同型号投影机背面的连接插口有所不同。
- 许多笔记本电脑在连接到投影机时并未打开其外接视频端口。通常,按组合键 FN + 带显示器符号的功能 键可打开 / 关闭外接显示器。然后同时按下 FN 和标示的功能键。请参见笔记本电脑的说明文件以找到其 组合键的功能。
- 在投影机打开并选择正确的视频信号源后,如果未显示所选的视频图像,请检查视频信号源设备是否已打 开且正确运行。还需检查信号线缆是否已正确连接。
- LAN 端口提供以太网功能。

 $\Xi'$ 

- 请确认为 HDMI 连接使用高速 HDMI 线。
- 使用 Premium 高速线通过 HDMI 1 端口投影 4K 内容。
- 请确认为 RS-232C 连接使用屏蔽 RS-232C 线。

## 使用束线组

束线组有助于防止电缆插头从连接端口松脱。它含有以下部分。

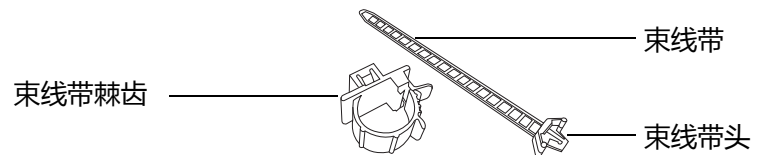

使用束线组:

- 1. 将线缆紧紧插入投影机上正确的端口。将束线带头插入连 接端口上方的束线孔。请注意,一旦束线带插入孔后就无 法从孔中移除。
- 2. 拿起束线带棘齿。轻轻打开棘齿以围绕连接线缆。

- 3. 将束线带的一端插入束线带棘齿,如图所示。
- 4. 按其凸舌可关闭束线带棘齿。

5. 将束线带棘齿沿束线带移动至线缆插头端。

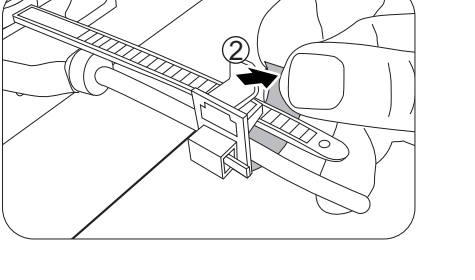

1

O

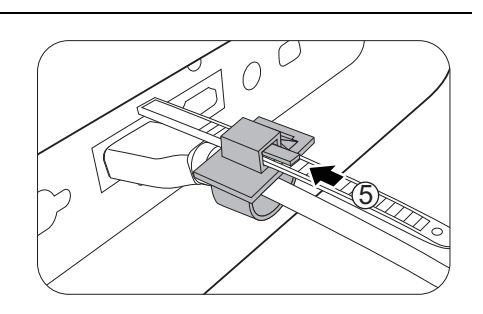

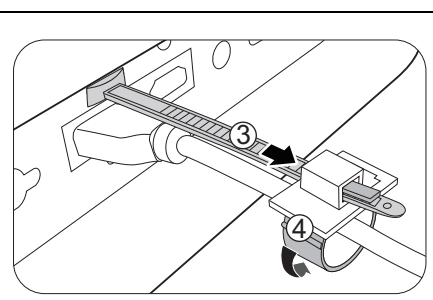

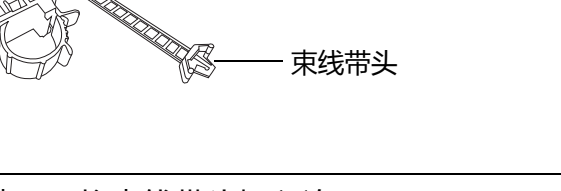

## 通过 HDBaseT 连接多个来源

此型号的 HDBaseT 整合了高清数字视频、音频和控制信息。通过使用 HDBaseT 传输器 (可 购买),您可通过 HDBaseT 连接将多个信号源连接到投影机。

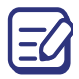

以下图解仅供参考,实际布局可能有所不同。

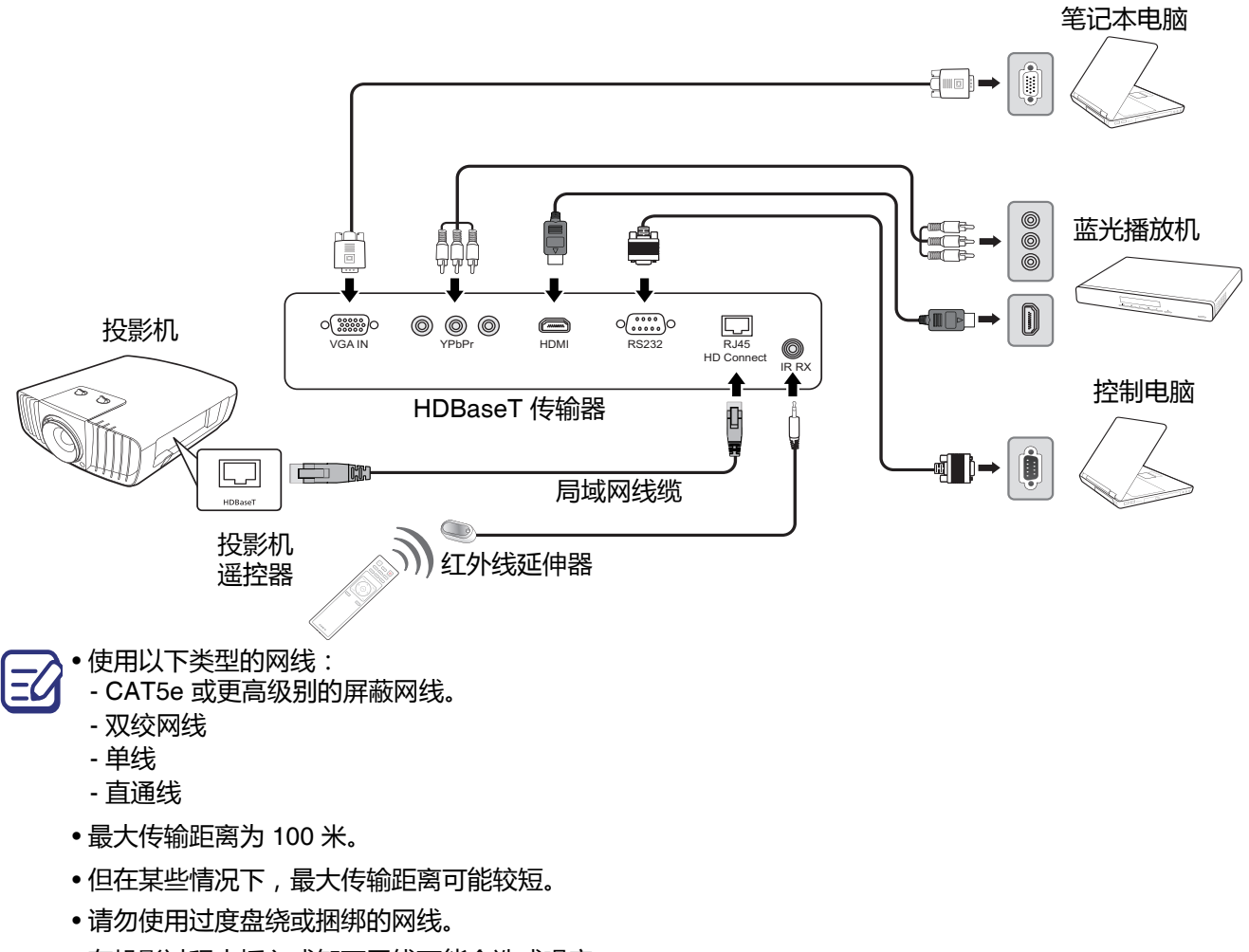

- 在投影过程中插入或卸下网线可能会造成噪音。
- 不保证能与市场上所有的 HDBaseT 传输器连接。
- 使用部分 HDBaseT 传输器将来源设备连接到投影机时,可能无法正确投影。
- 当投影机处于待机模式时,无法通过 HDBaseT 接收命令。

## <span id="page-23-0"></span>**操作**

## <span id="page-23-1"></span>**启动投影机**

- 1. 插入电源线。打开电源插座开关 (若有)。上电后投 影机上的电源指示灯亮红色。
- 2. 按投影机或遥控器上的(1)启动投影机。投影机开机 时,电源指示灯会先闪绿灯,然后常亮绿灯。 如有必要,旋转调焦圈调整图像清晰度。
- 3. 如果是首次开启投影机,将出现设置向导,引导您完 成投影机设置。如果您已完成此步骤,可跳过该步骤 并转至下一个步骤。
	- 使用投影机或遥控器上的箭头键 (▲/▼/◀/▶) 可在菜 单项目中移动。

有关投影机位置的详细信息,请参见[选择位置。](#page-16-1)

• 使用 **ENTER** 确认所选的菜单项。

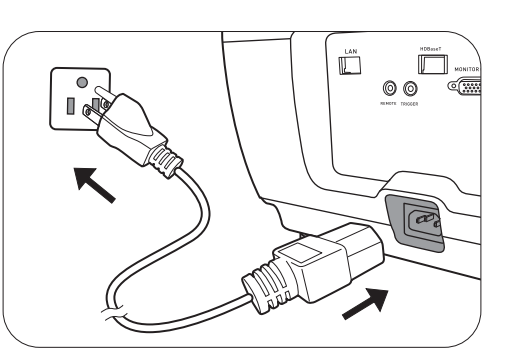

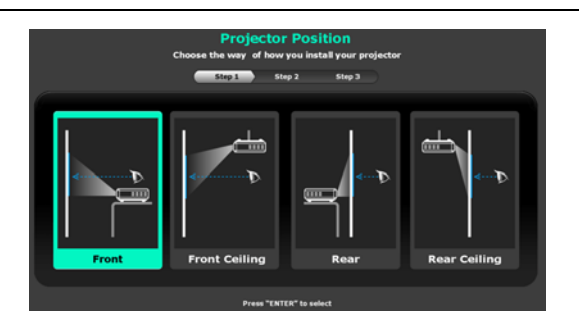

步骤 2: 指定 OSD **语言**。

步骤 1:

请指定**投影机位置**。

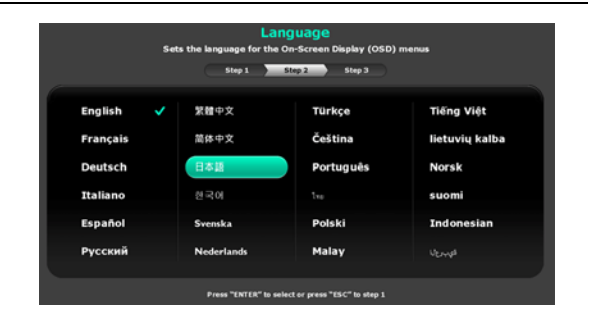

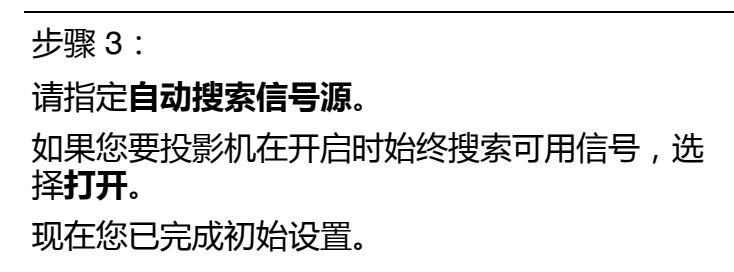

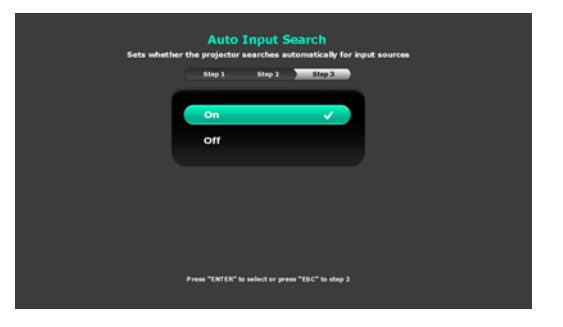

4. 如果出现输入密码提示,请按箭头键输入六位数密码。请参见第 26 页 "[使用密码功能](#page-25-1)"。

5. 打开所有连接的设备。

6. 投影机将搜索输入信号。屏幕会出现扫描到的当前输入信号。如果投影机未检测到有效信 号,屏幕上将一直显示"无信号"信息,直至检测到输入信号。

您还可按 **INPUT** 选择所需的输入信号。请参见第 27 页 " [切换输入信号](#page-26-0) "。

• 请使用原装附件 (如电源线),以免发生触电和火灾等危险。

- 设置向导屏幕截图仅供参考,可能与实际设计有所不同。
	- 如果输入信号的频率 / 分辨率超出投影机的工作范围,背景屏幕上将显示 " 超出范围 " 的信息。请更改至与 投影机分辨率兼容的输入信号或将输入信号改为较低的设置。请参见第 49 页 " [时序表](#page-48-0) "。
	- 如果 3 分钟内未检测到信号,投影机将自动进入省电模式。

## <span id="page-24-0"></span>**使用菜单**

本投影机配有屏显 (OSD) 菜单功能, 用于进行各种调节和设置。

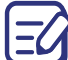

下面的 OSD 截图仅供参考,可能与实际设计有所不同。

以下是 OSD 菜单的概述。

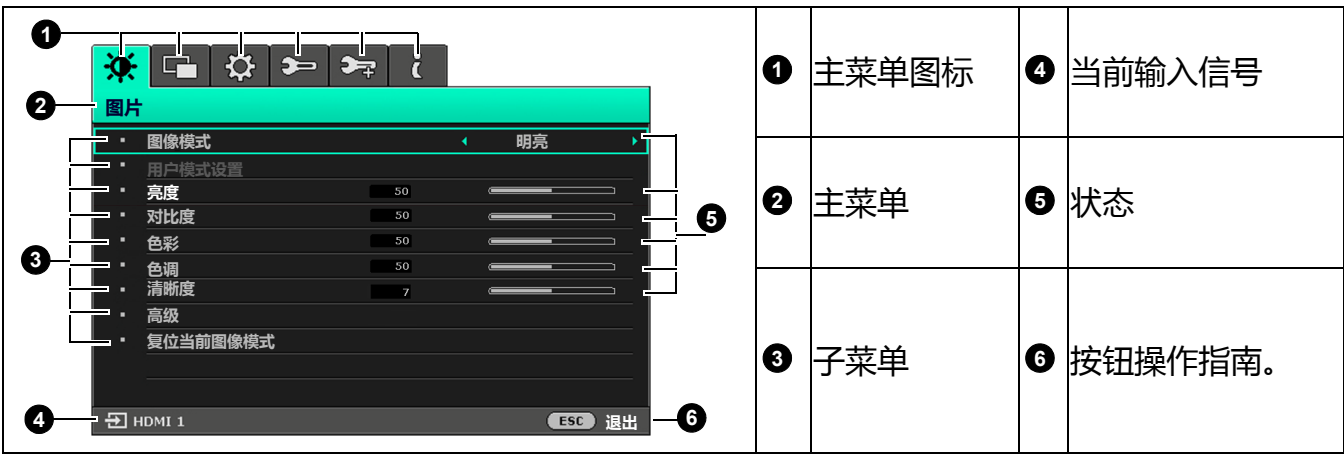

若要访问 OSD 菜单,请按投影机或遥控器上的 **MENU**。

•使用投影机或遥控器上的箭头键 (▲/▼/◀/▶) 可在菜单项目中移动。

• 使用投影机或遥控器上的 **ENTER** 确认所选的菜单项目。

## <span id="page-25-0"></span>**投影机安全**

使用安全锁

投影机应安装在安全的地方以防被盗。或者,购买一个锁来保护投影机。投影机上有一个安全 栓。请参见第 [14](#page-13-0) 页的第 [24](#page-13-1) 项。

#### 使用密码功能

#### <span id="page-25-1"></span>设置密码

- 1. 请进入**系统设置:高级** > **密码**。按 **ENTER**。将显示**密码**页面。
- 2. 选择**更改密码**,然后按 **ENTER**。
- 3. 四个箭头键 ( ▲、▼、◀、▶ ) 分别代表 4 个数字 ( 1、 2、 3、 4)。根据您希望设置的密码,按箭头键输入 六位数密码。
- 4. 再次输入密码以确认新密码。 密码设置完毕后, OSD 菜单将返回**密码**页面。
- 5. 要启用**电源锁定**功能, 请按 ▲/▼ 选择电源锁定, 并 按 ◀/▶ 选择打开。再次输入密码。
	- •输入的数字将在屏幕中显示为星号。预先或在密码输入后写下所选密码并将其保存在安全的地方,以备日 后忘记时查看。

如果您忘记密码 • 一旦设置了密码并激活了电源锁定,每次启动投影机时均需输入正确密码,否则投影机将无法使用。

如果密码输入错误,将出现密码错误信息,然后显示**输 入当前密码**信息。如果完全忘记了密码,可使用密码恢 复程序。请参见第 26 页 " [进入密码恢复程序](#page-25-2) "。

如果您连续输入 5 次错误密码, 投影机会立即自动关闭。

#### 进入密码恢复程序

- <span id="page-25-2"></span>1. 按住 **ENTER** 3 秒钟。投影机将在屏幕上显示编码数 字。
- 2. 写下该数字然后关闭投影机。
- 3. 请向当地 CASIO 服务中心寻求帮助以对该数字进行 解码。您可能需要提供购买文件的证据以证明您是投 影机的授权用户。

#### 更改密码

- 1. 进入**系统设置:高级** > **密码** > **更改密码**。
- 2. 按 **ENTER**。将显示 **" 输入当前密码 "** 信息。
- 3. 输入旧密码。
	- 如果密码正确,将显示 **" 输入新密码 "** 信息。
	- 如果密码不正确,将出现密码错误的信息,然后显示 **" 输入当前密码 "** 要求您重试。您可 以按 **ESC** 取消修改或尝试其它密码。
- 4. 请输入新密码。

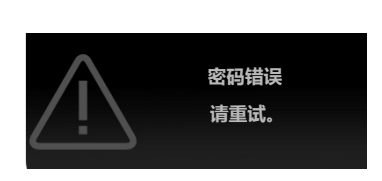

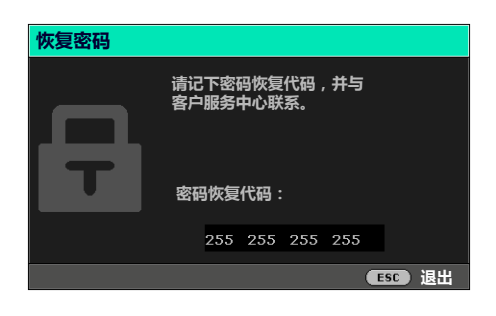

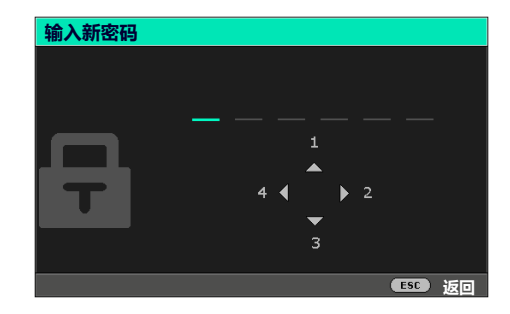

#### 5. 再次输入密码以确认新密码。

#### 禁用密码功能

要禁用密码保护,请进入**系统设置:高级 > 密码 > 电源锁定**,并按 ◀/▶ 以选择关闭。将显示 **" 输入当前密码 "** 信息。请输入当前密码。

- 如果密码正确, OSD 菜单将返回**密码**页面。您在下次开启投影机时就不必输入密码了。
- 如果密码不正确,将出现密码错误的信息,然后显示 **" 输入当前密码 "** 要求您重试。您可 以按 **ESC** 取消修改或尝试其它密码。

尽管密码功能被禁用,但您仍应保存好旧密码,以备需要重新激活密码功能时输入旧密码。

## **切换输入信号**

<span id="page-26-0"></span>投影机可同时连接到多个设备。但是,它一次只能显示一个全屏 幕。启动时,投影机会自动搜索可用信号。

如果您要让投影机自动搜索信号,请确认**系统设置:基本** > **自 动输入搜索**菜单为**打开**。

选择信号源:

- 1. 按 **INPUT**。显示信号源选择栏。
- <span id="page-26-3"></span><span id="page-26-2"></span>2. 按 ▲/▼ 直到洗中所需信号, 然后按 ENTER。

一旦检测到有用信号,选中信号源信息将在屏幕角上显示几 秒钟。如果投影机连接了多个设备,则重复步骤 [1](#page-26-2)[-2](#page-26-3) 搜索其 它信号。

• 在不同输入信号之间进行切换时, 投影图像的亮度将相应变化。

要获得最佳图像显示效果,应选择并使用以投影机的自然分辨率输出的输入信号。如果使用任何其它分辨 率,投影机将会根据 " 宽高比 " 设置进行比例调整,可能会导致图像失真或清晰度降低。请参见第 [31](#page-30-2) 页 " [宽高比](#page-30-2) "。

## **关闭投影机**

- <span id="page-26-1"></span>1. 按  $\bigcirc$ , 屏幕上将显示确认提示信息。如果您未在数 秒钟内响应,该信息会消失。
- 2. 再按一次 $\mathbf{\hat{U}}$ .
- 3. 电源指示灯变为常红,风扇停止。从电源插座上拔掉 电源线。

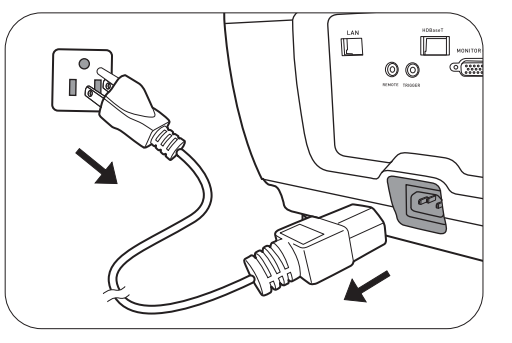

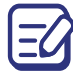

指示灯即使在拨出电源线之后可能仍保持亮起。但这并非故障。

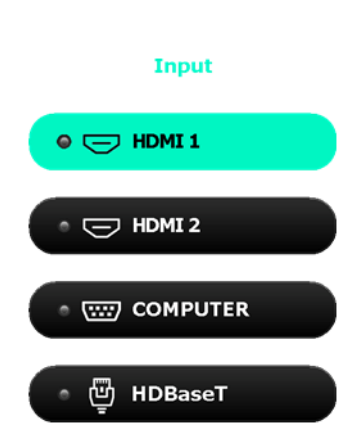

<span id="page-27-0"></span>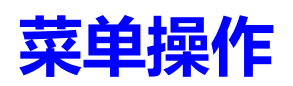

请注意,屏显菜单 (OSD) 会因所选信号类型和使用的投影机型号而有所不同。

在投影机检测到至少一个有效信号时菜单项才可用。如果没有设备连接到投影机或未检测到信 号,可访问的菜单项是有限的。

## <span id="page-27-1"></span>**图片菜单**

<span id="page-27-2"></span>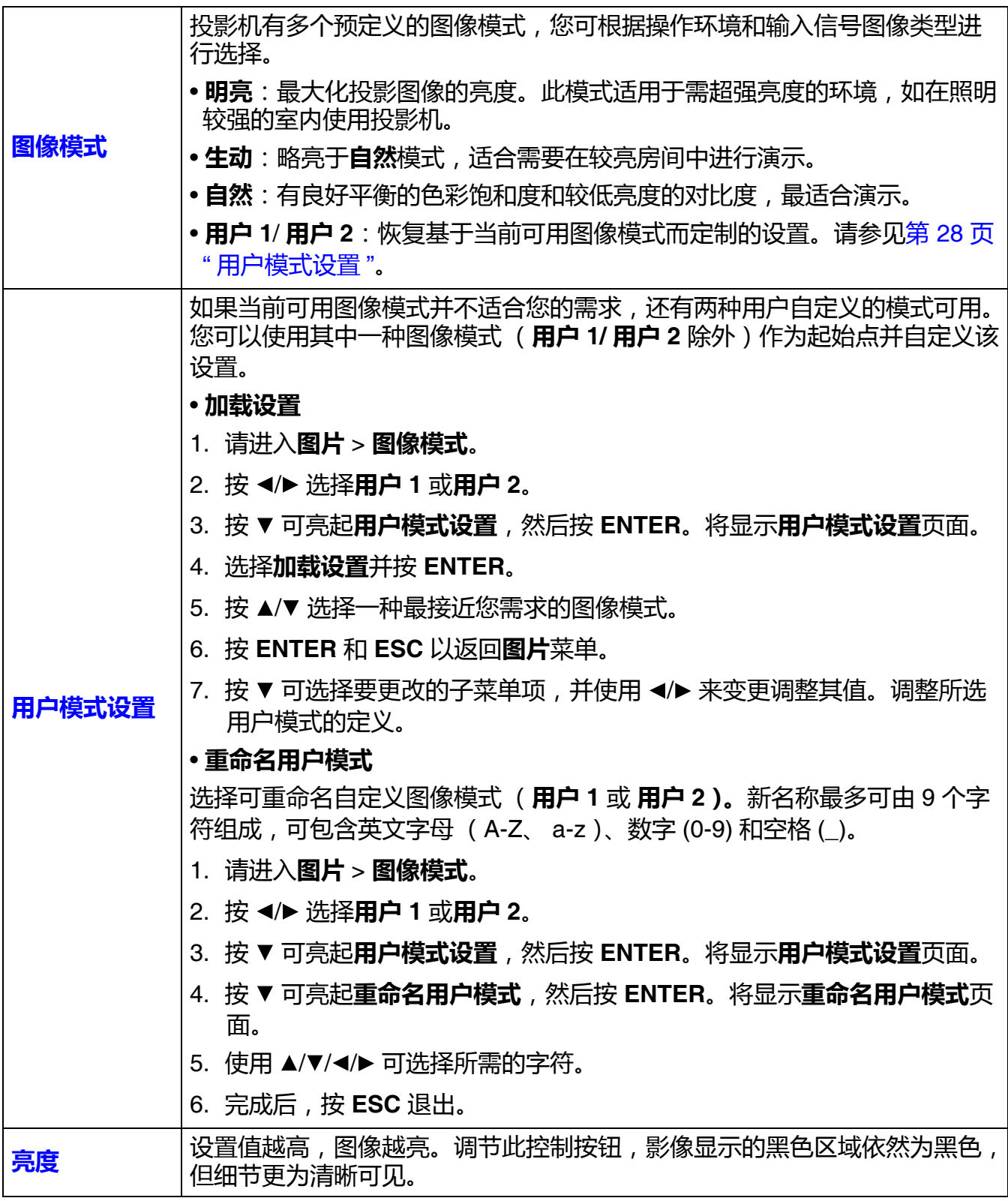

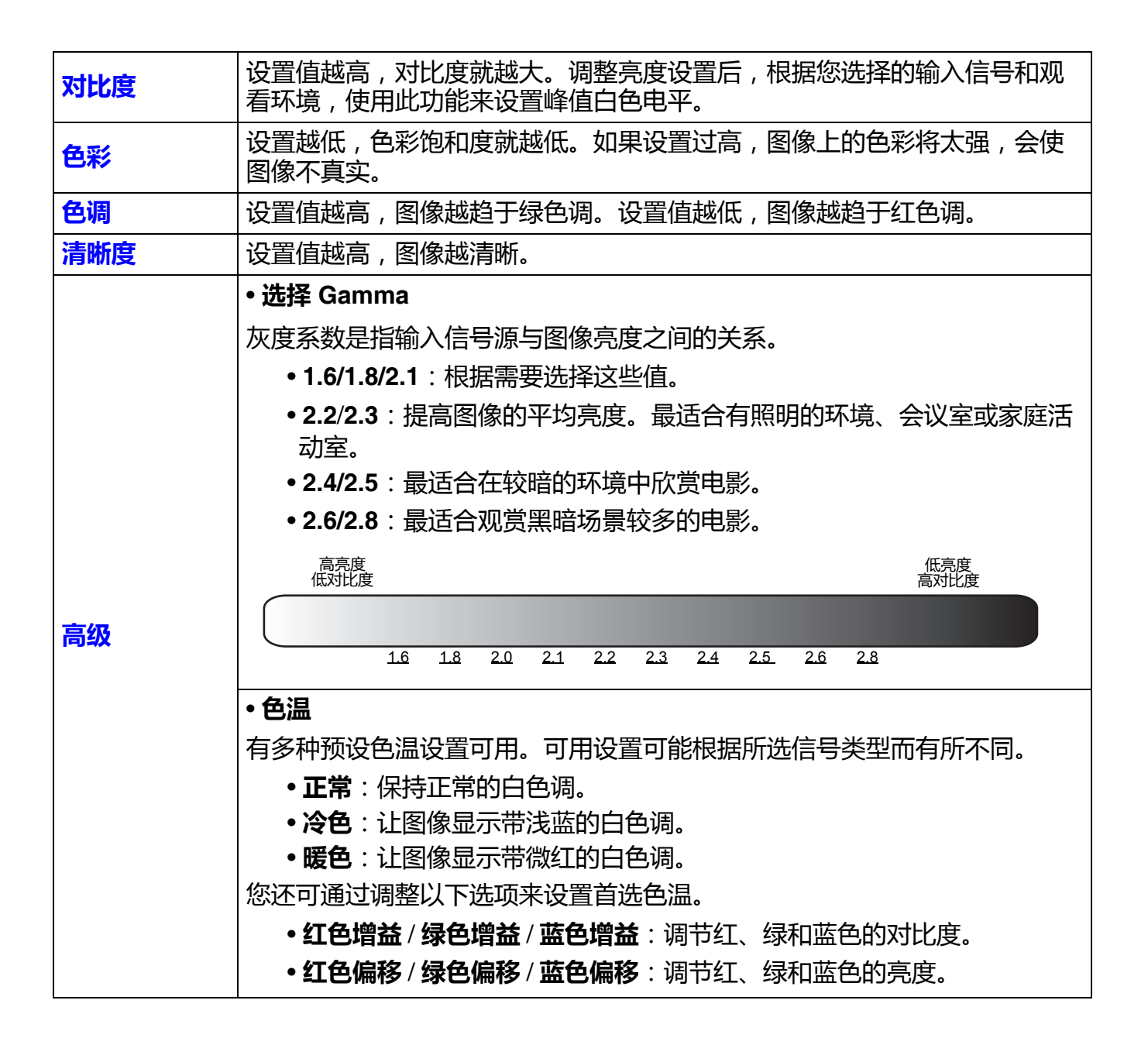

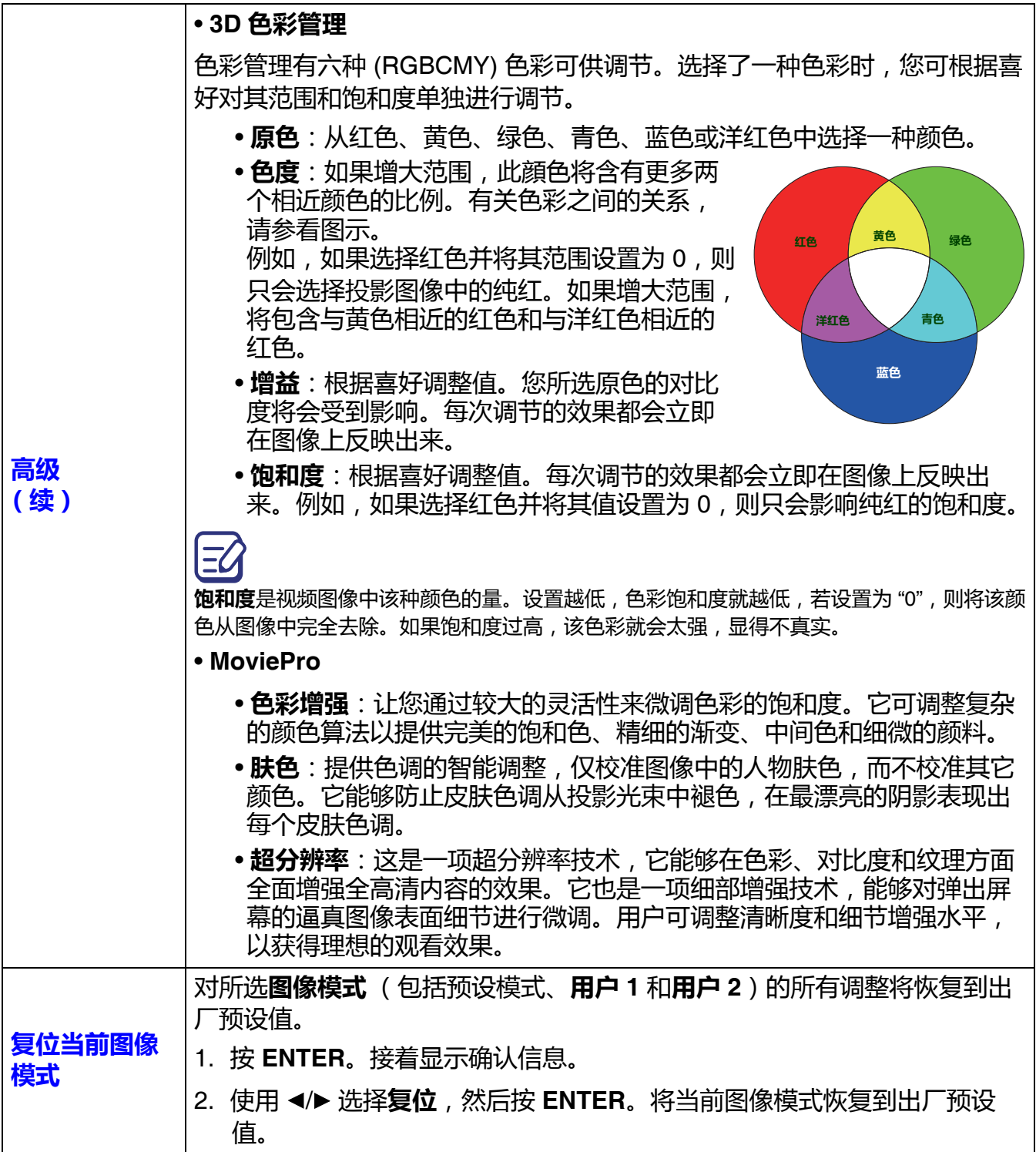

<span id="page-30-0"></span>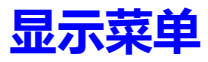

<span id="page-30-2"></span>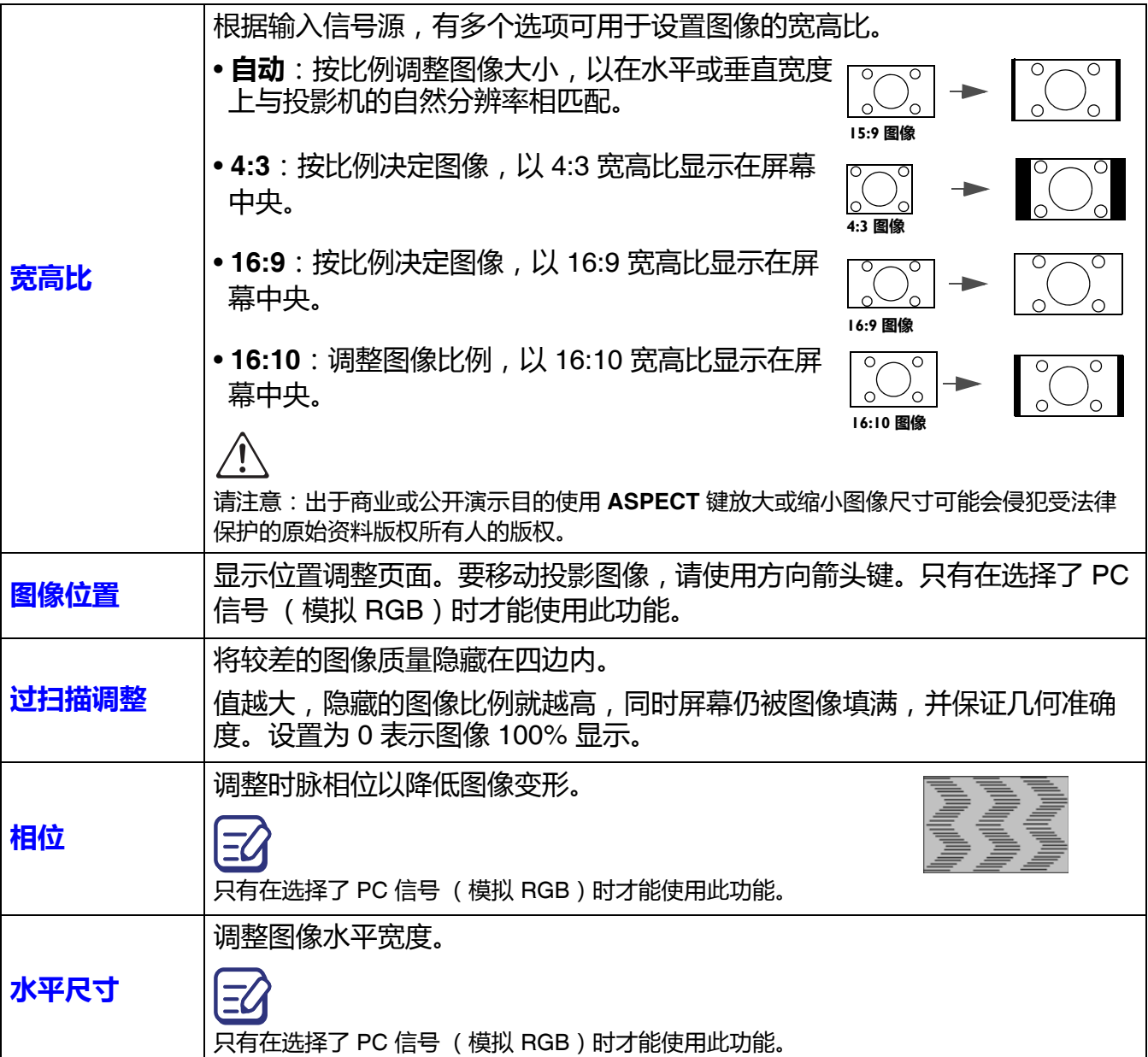

## <span id="page-30-1"></span>**安装菜单**

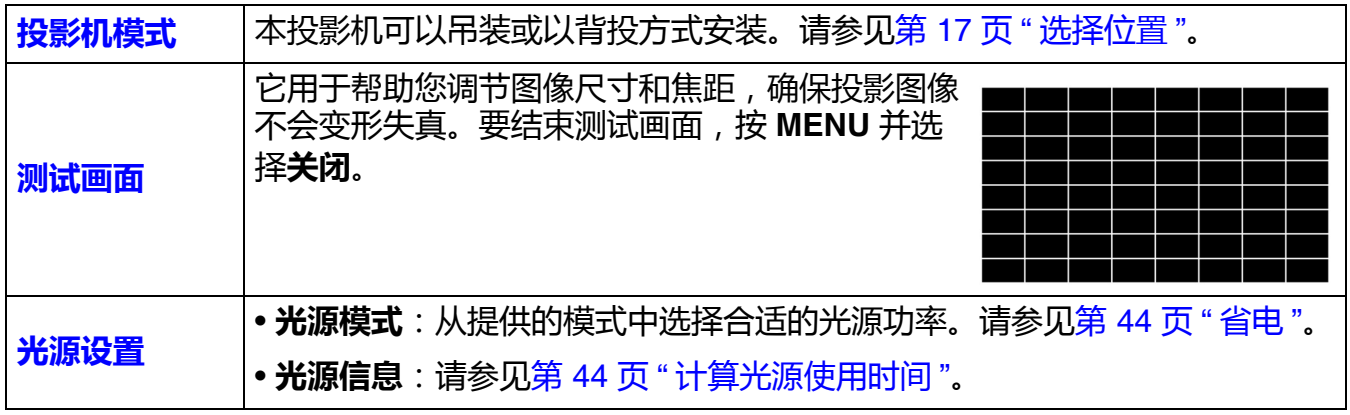

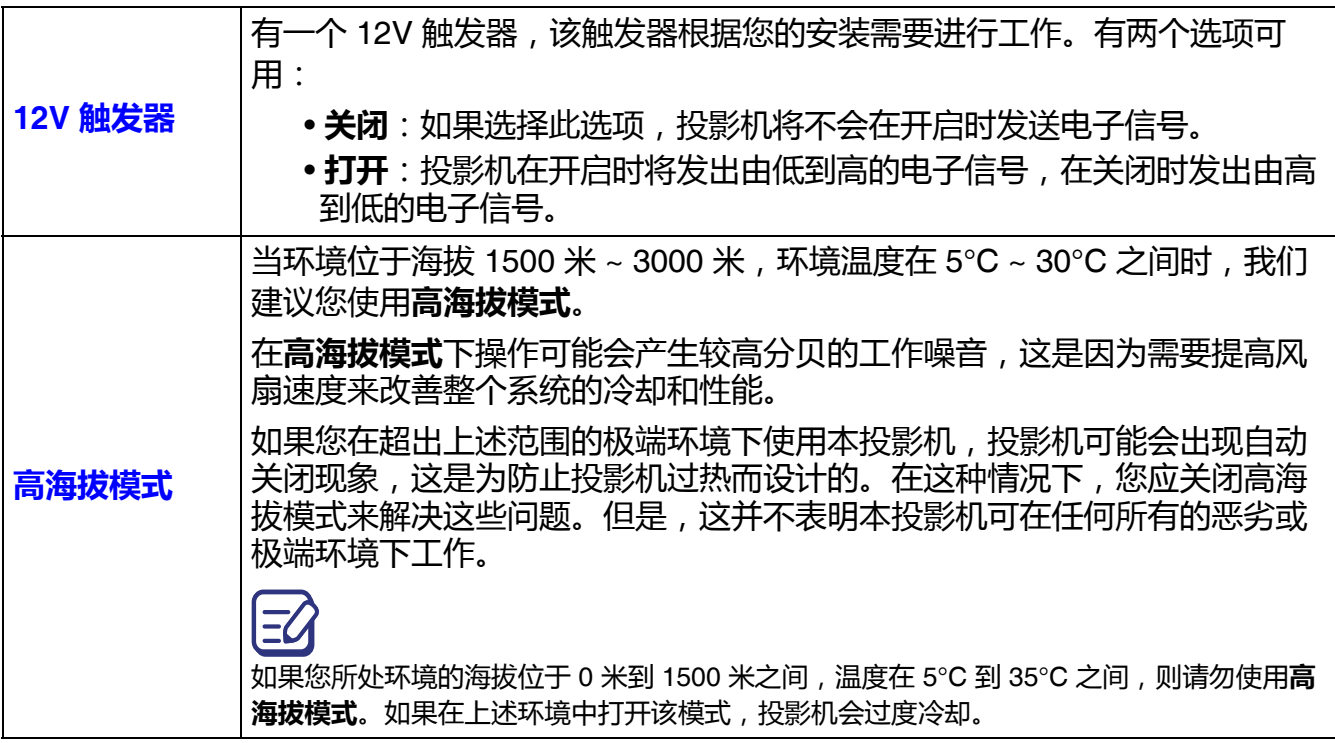

## <span id="page-31-0"></span>**系统设置:基本菜单**

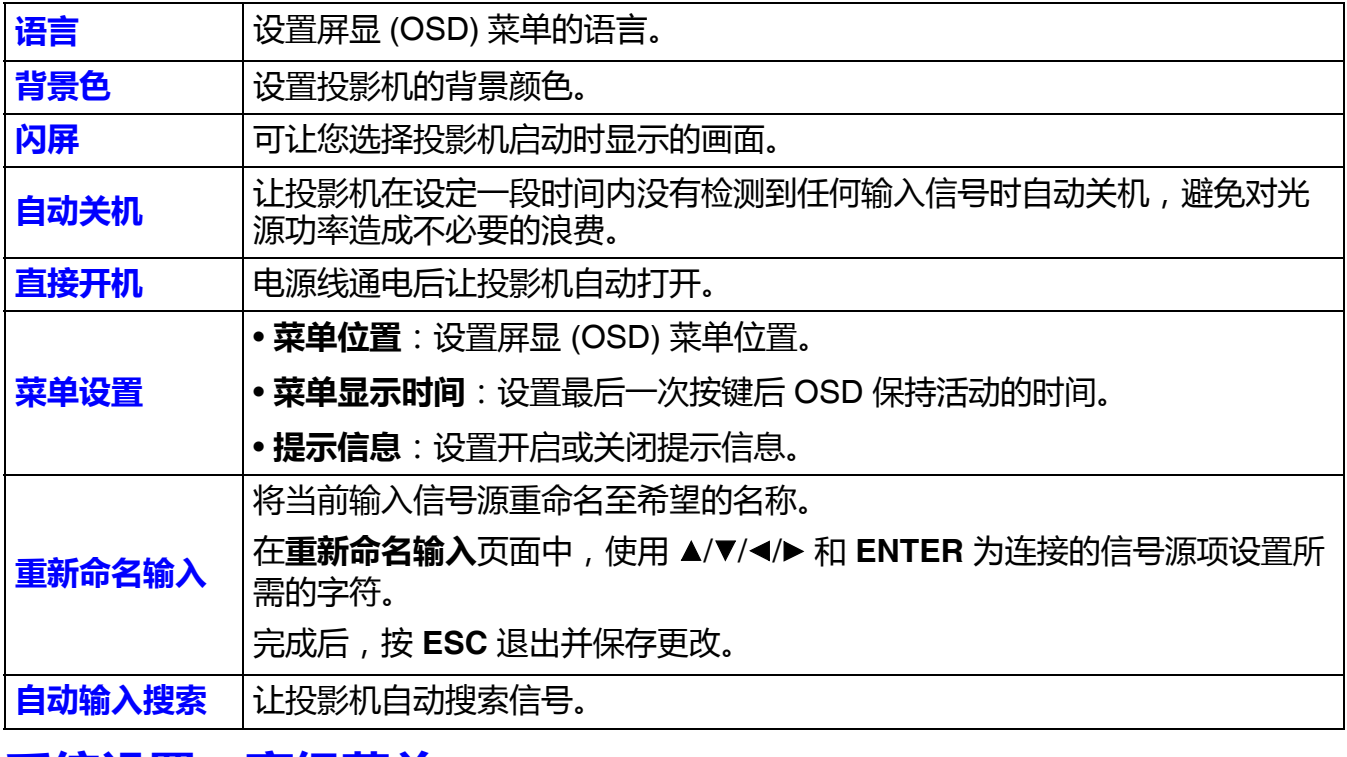

## <span id="page-31-1"></span>**系统设置:高级菜单**

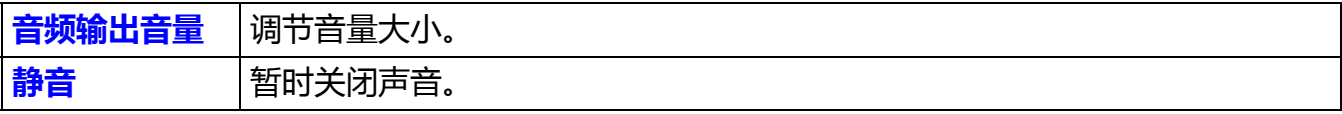

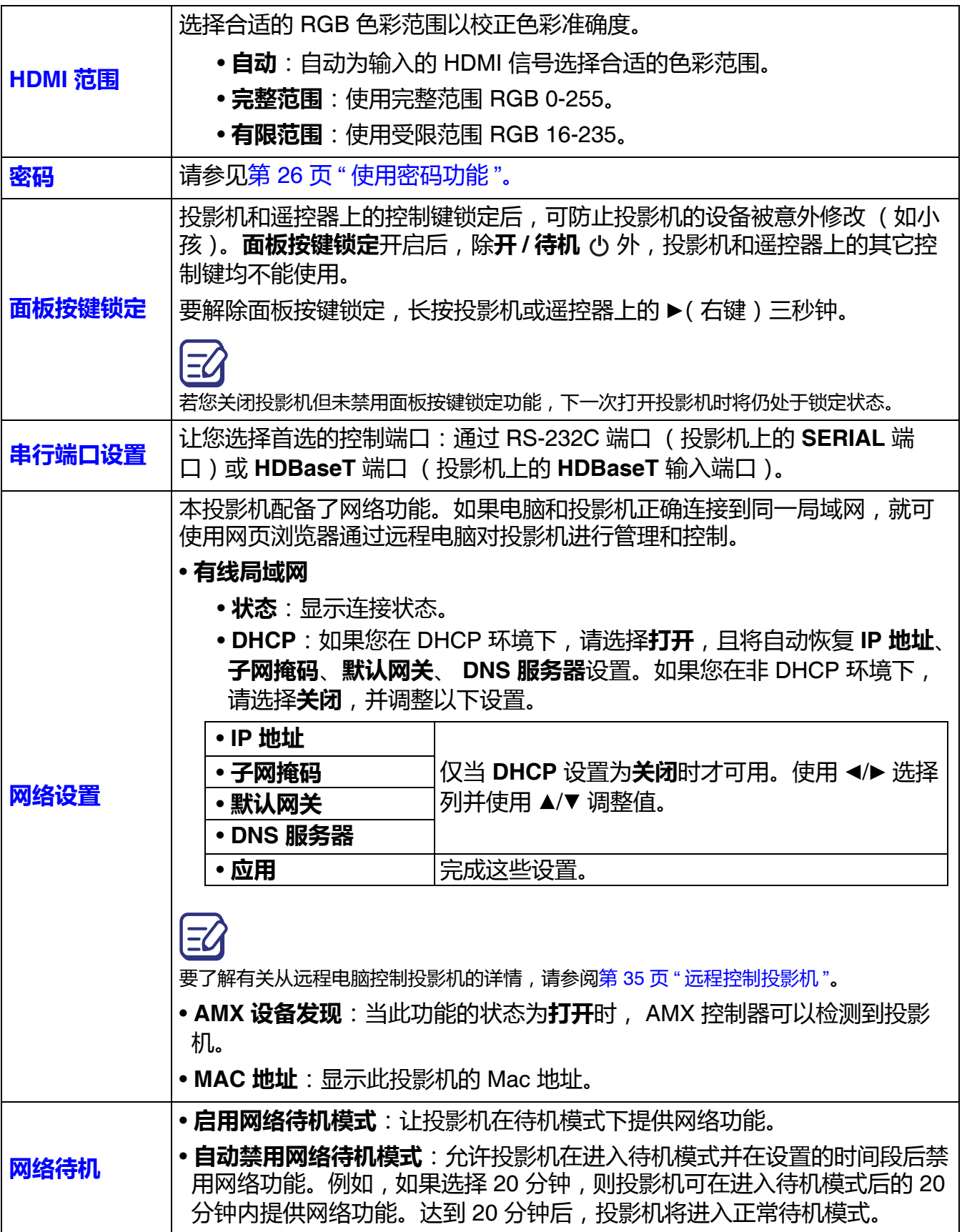

将所有设置恢复为出厂预设值。

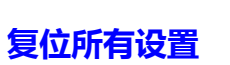

 $\Xi$ 

以下设置仍将保留:**图像模式**、**用户模式设置**、**亮度**、**对比度**、**色彩**、**色调**、**清晰度**、 **高级**、**宽高比**、**投影机模式**、**重新命名输入**、**音频输出音量**、**静音**、**密码**、**串行端口设置**、 **网络设置**和**网络待机**。

## <span id="page-33-0"></span>**信息菜单**

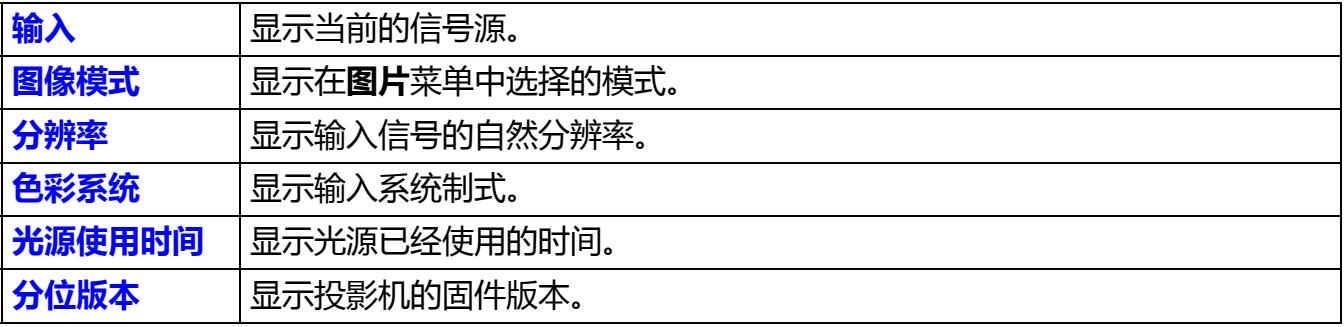

## <span id="page-34-0"></span>**远程控制投影机**

如果有投影机的正确 IP 地址, 且投影机开机或处于待机模式, 就可使用同一局域网中的任何电 脑来控制投影机。

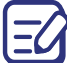

说明书中的截图仅供参考,可能与实际设计有所不同。

1. 在浏览器地址栏中输入投影机地址, 然后按 Enter。

```
\leftarrow \rightarrow C \quad \land \quad \Box 10.82.30.50
```
2. Crestron (eControl) 页面显示了 Crestron eControl 的用户界面。eControl 页面提供了各种虚 拟键,用于控制投影机或调节投影的图像。

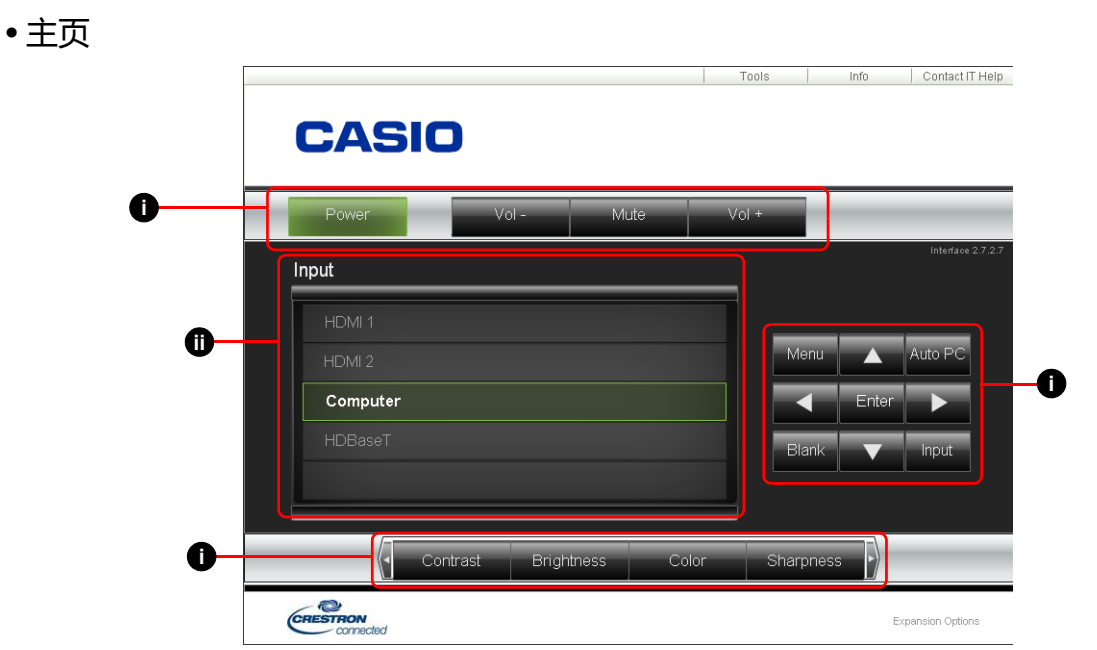

- <span id="page-34-1"></span>i. 这些按钮的功能与 OSD 菜单、投影机或遥控器上的相同。详情请参见第 15 页 " [投影机和](#page-14-1) [遥控器](#page-14-1)"和第 28 页 "[菜单操作](#page-27-0)"。但是, 如果您要回到上一个 OSD 菜单, 退出并保存菜单 设置,请按 **MENU**。
- <span id="page-34-2"></span>ii. 要切换输入信号源, 请单击所需信号。

• Tools (工具)页面

此 Tools (工具)页面可进行投影机管理、配置局域网控制设置以及对此投影机的远程网络 操作安全访问。

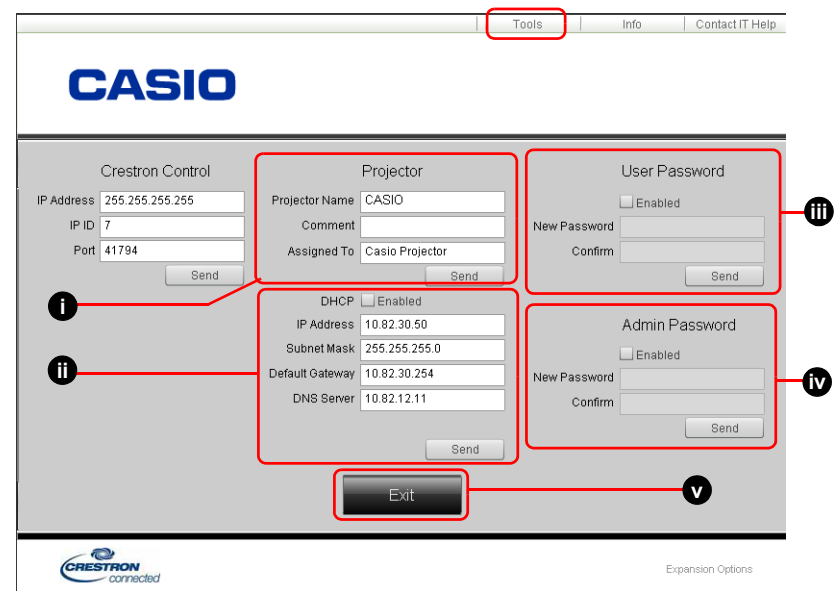

<span id="page-35-0"></span>i. 您可以为投影机命名, 记录其位置和使用负责人。

<span id="page-35-1"></span>ii. 您可以调整**网络设置**。

<span id="page-35-3"></span><span id="page-35-2"></span>iii. 设置后, 对此投影机进行远程网络操作访问就受密码保护。 iv. 设置后,访问 Tools (工具)页面就受密码保护。

调整后,按 Send (发送)按钮,数据将保存在投影机上。

<span id="page-35-4"></span>v. 按此按钮可返回远程网络操作页面。

• Info (信息)页面

Info (信息)页面显示此投影机的信息和状态。

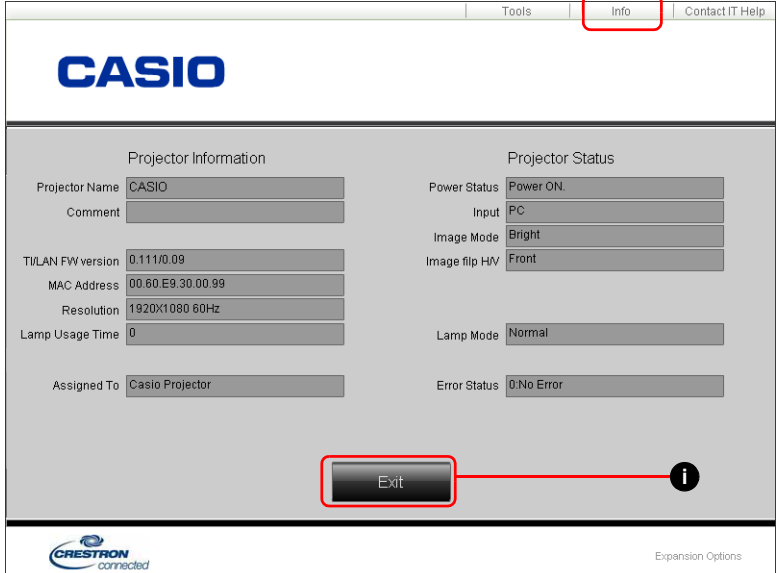

<span id="page-35-5"></span>i. 按此按钮可返回远程网络操作页面。

## PJLink 命令

本投影机支持标准协议 PJLink 以进行投影机控制。支持的命令如下。

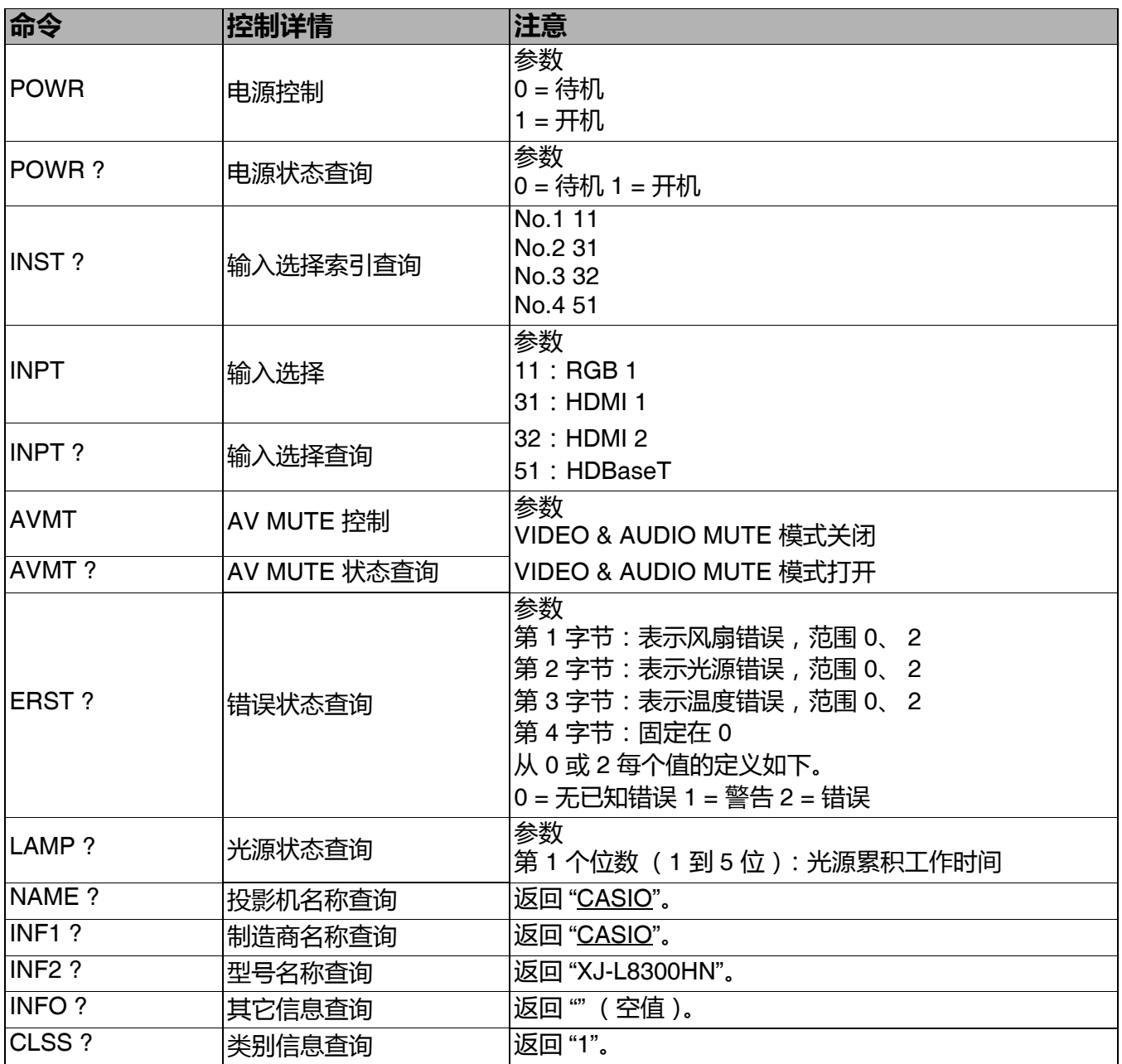

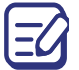

要了解详情,请访问以下 URL 的 CASIO 网站。

http://world.casio.com/download/projector/

## <span id="page-37-0"></span>**投影机 RS-232C 控制**

要从电脑使用 RS-232C 命令控制投影机,需使用购买的串行线 (交叉)连接投影机和电脑。

### 接口设置

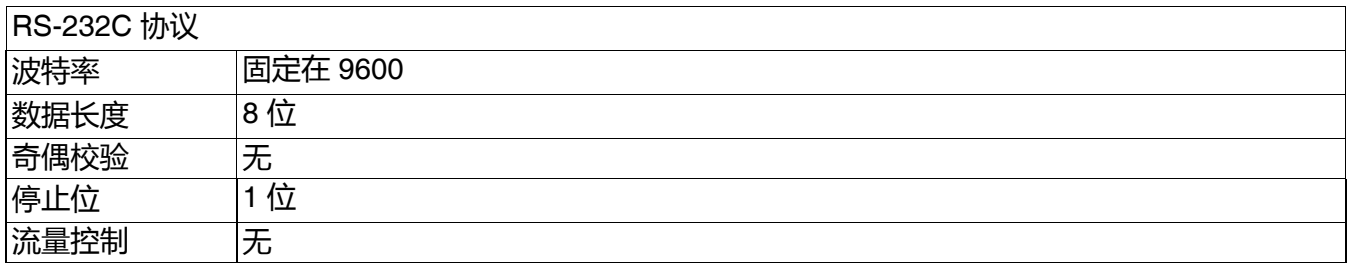

## 命令表

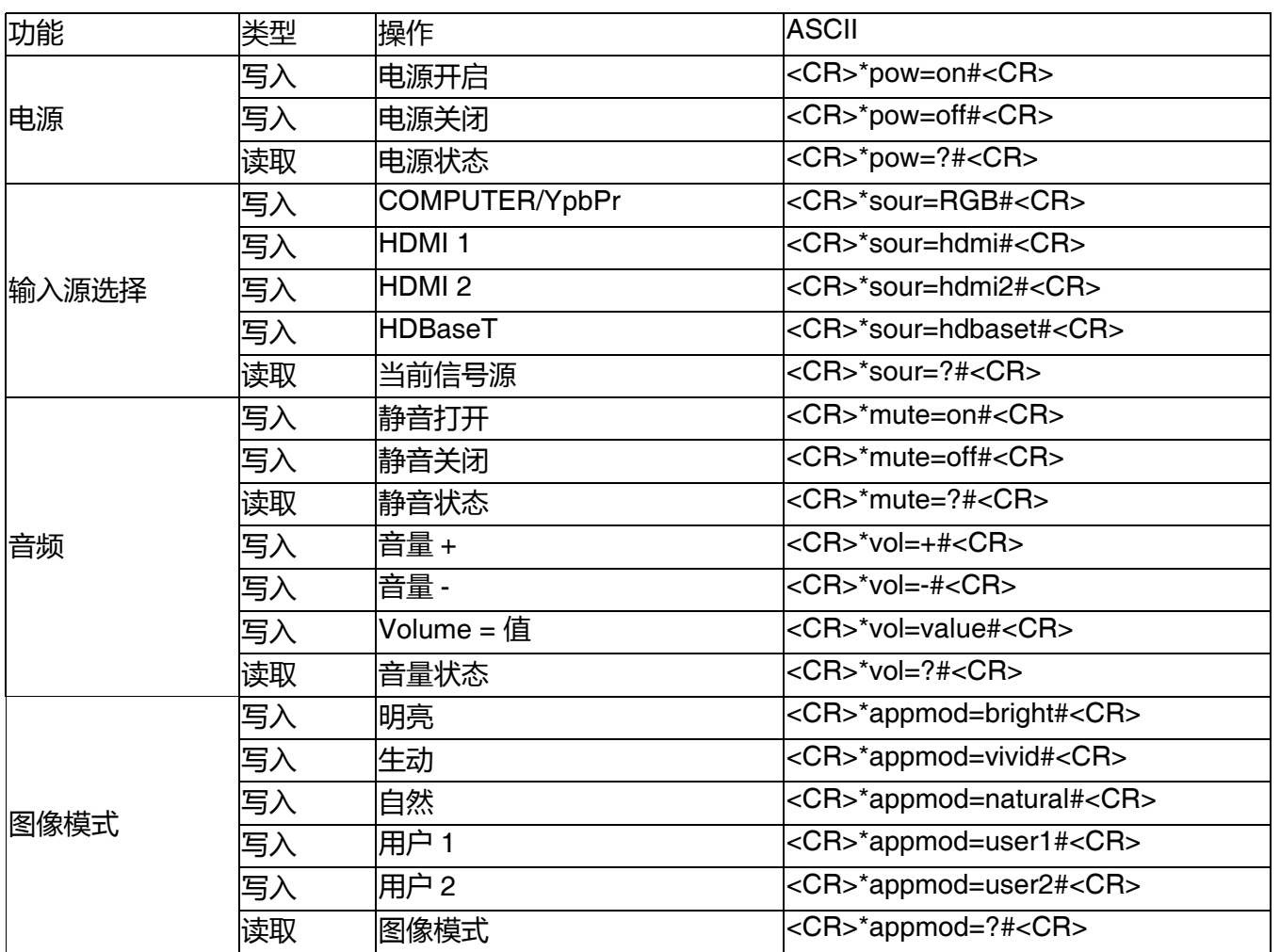

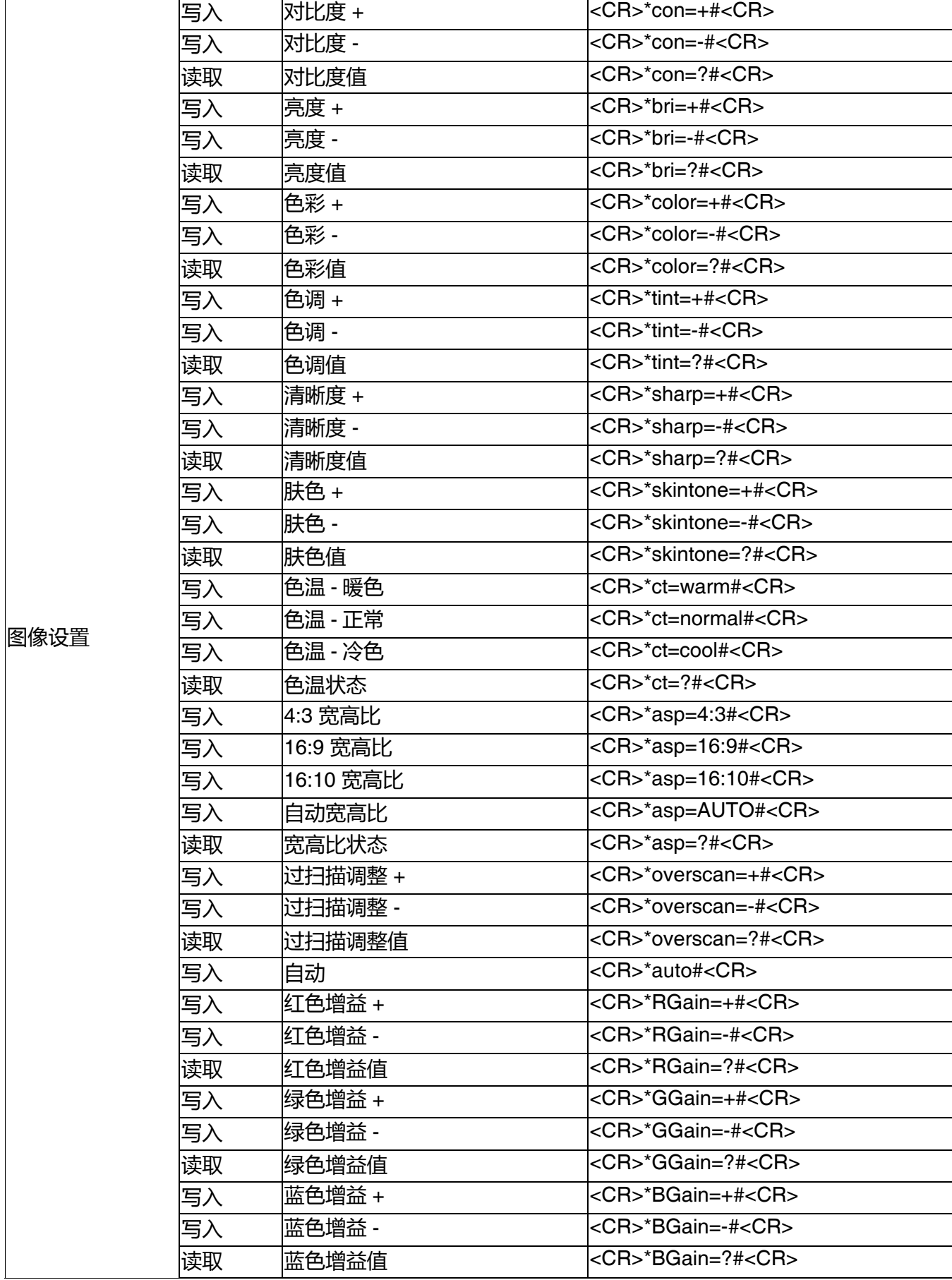

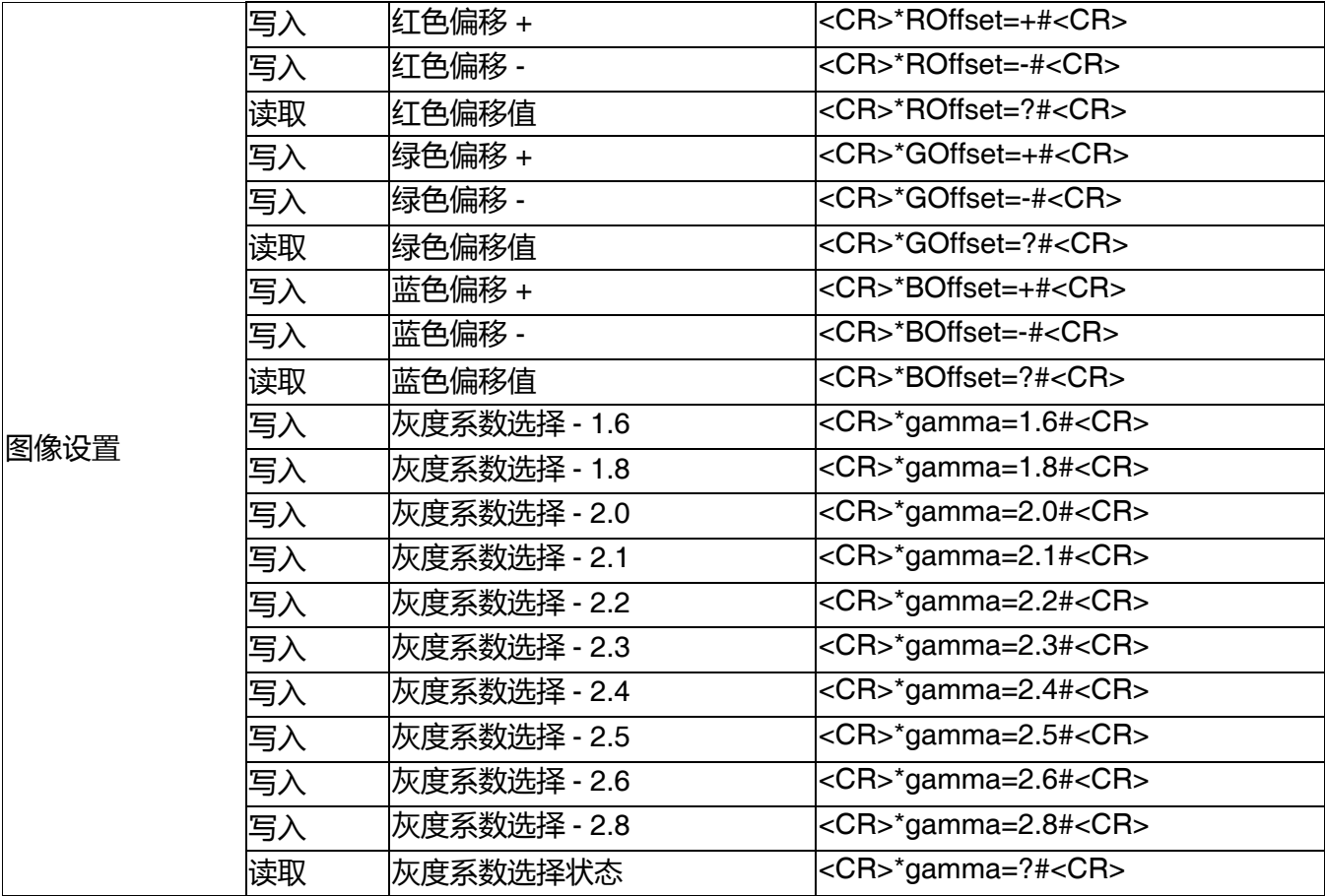

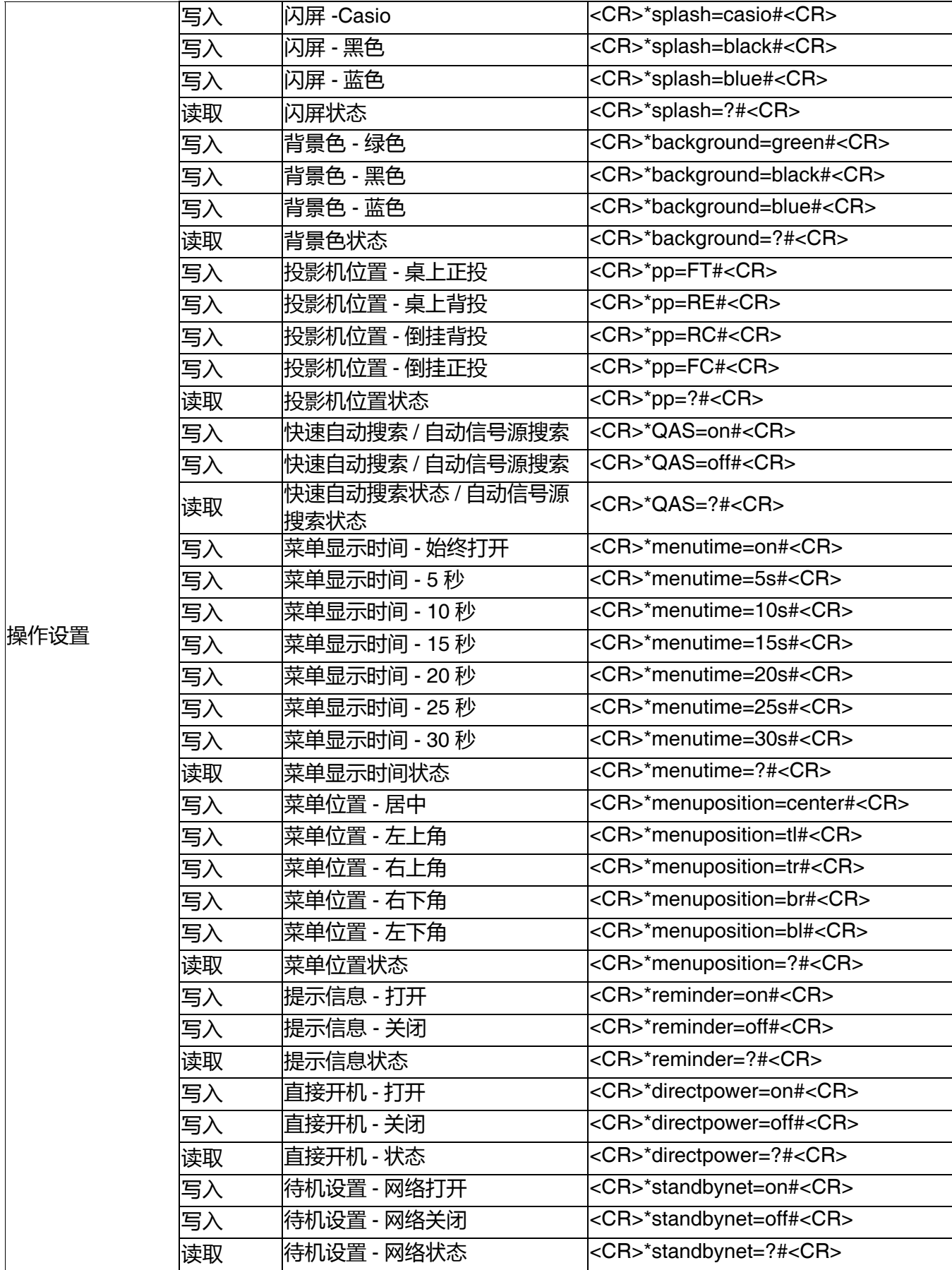

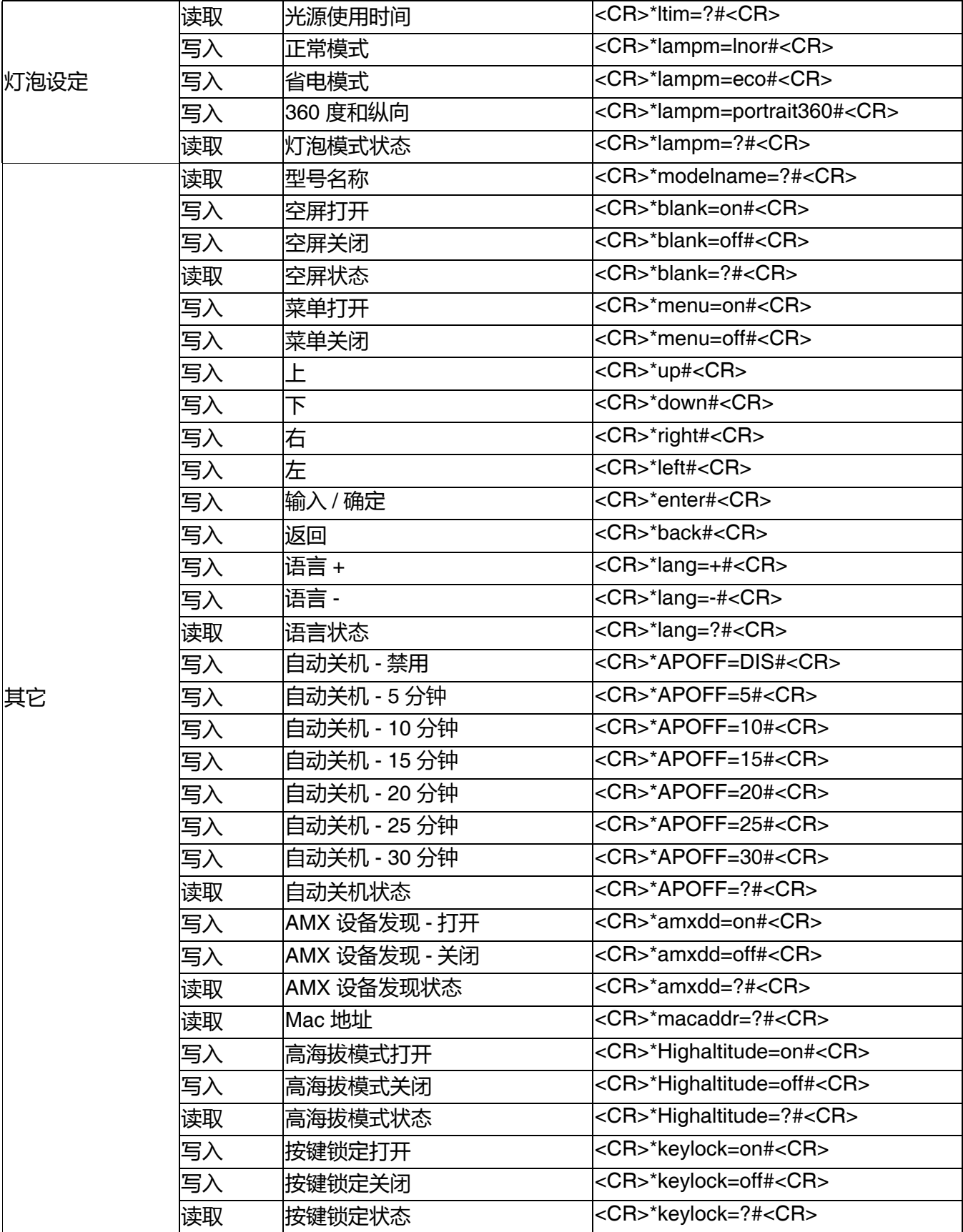

## <span id="page-42-0"></span>**维护**

## <span id="page-42-1"></span>**维护投影机**

### 清洁镜头

镜头表面有污点或灰尘时应清洁镜头。请在清洁镜头前确认投影机关闭并完全冷却。

- 如果有灰尘或污点,用拭镜纸或湿软布沾些清洁剂轻轻擦拭镜头表面。
- 请勿使用任何类型的磨砂百洁布、碱性 / 酸性清洁剂、去污粉或挥发性溶剂, 例如酒精、苯、 稀释剂或杀虫剂。使用这类物质或长时间接触橡胶或乙烯物质会对投影机表面和箱体材料造成 损坏。

## 清洁投影机外壳

清洁外壳之前,请依照第 27 页 " [关闭投影机](#page-26-1) " 所述的正确关机程序关闭投影机并拔掉电源线。

- 要除去污垢或灰尘,请使用柔软、不起毛的布料擦拭外壳。
- 要去除牢固的污垢或斑点,可用水和中性 PH 值的清洁剂沾湿软布。然后擦拭外壳。

请勿使用蜡、酒精、苯、稀释剂或其它化学清洁剂。这些物质会损坏外壳。

## 存放投影机

如果您需要长期贮藏投影机,请按以下说明操作:

- •确保存放区域的温度和湿度在适合投影机的建议范围内。请参见第 47 页 "[规格](#page-46-0) "或咨询经销 商有关范围的内容。
- 收回调节支脚。
- 取出遥控器中的电池。
- 请使用投影机原有的包装或同等物质包装投影机。

## 运输投影机

建议您使用投影机的原有包装或同等物质装运投影机。

## <span id="page-43-0"></span>**光源信息**

### <span id="page-43-2"></span>计算光源使用时间

当投影机在工作时,将由内置的计时器自动计算光源使用的持续时间 (以小时为单位 获取光源使用时间信息:

1. 进入**安装** > **光源设置**,然后按 **ENTER**。将显示**光源设置**页面。

2. 按▼洗择光源信息 并按 **ENTER**。显示光源信息。

您也可从**信息**菜单中查看光源使用时间的信息。

### <span id="page-43-1"></span>省电

• 设置**光源模式**

进入安装 > 光源设置 > 光源模式并按 ◀/▶ 或按遥控器上的 L. MODE 可从提供的模式中选择合 适的光源模式。

将投影机设置为 **Eco**/**360 度和纵向**模式可省电。

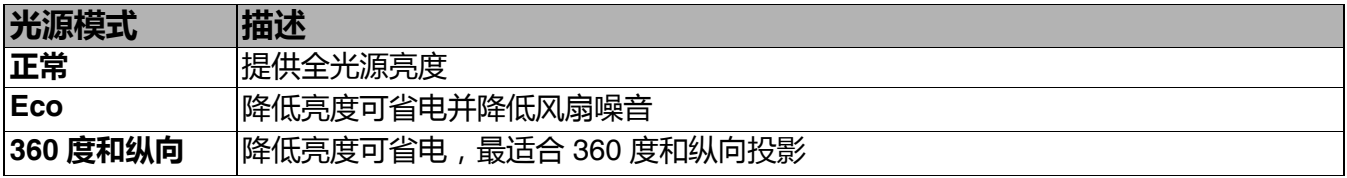

#### • 设置**自动关机**

此功能让投影机在设定时间后没有检测到任何输入信号时自动关机以省电。

#### 要设置**自动关机**,请进入**系统设置:基本 > 自动关机**并按 ◀/▶。

• 投影图像的亮度与使用环境的照明条件和所选输入信号对比度 / 亮度设置有关,并与投影距离成正比。

3 • 随着使用时间的增加,光源亮度会降低,也会因光源厂家的规格而有所不同。这是正常现象且为可预见的 状态。

## <span id="page-44-0"></span>指示灯

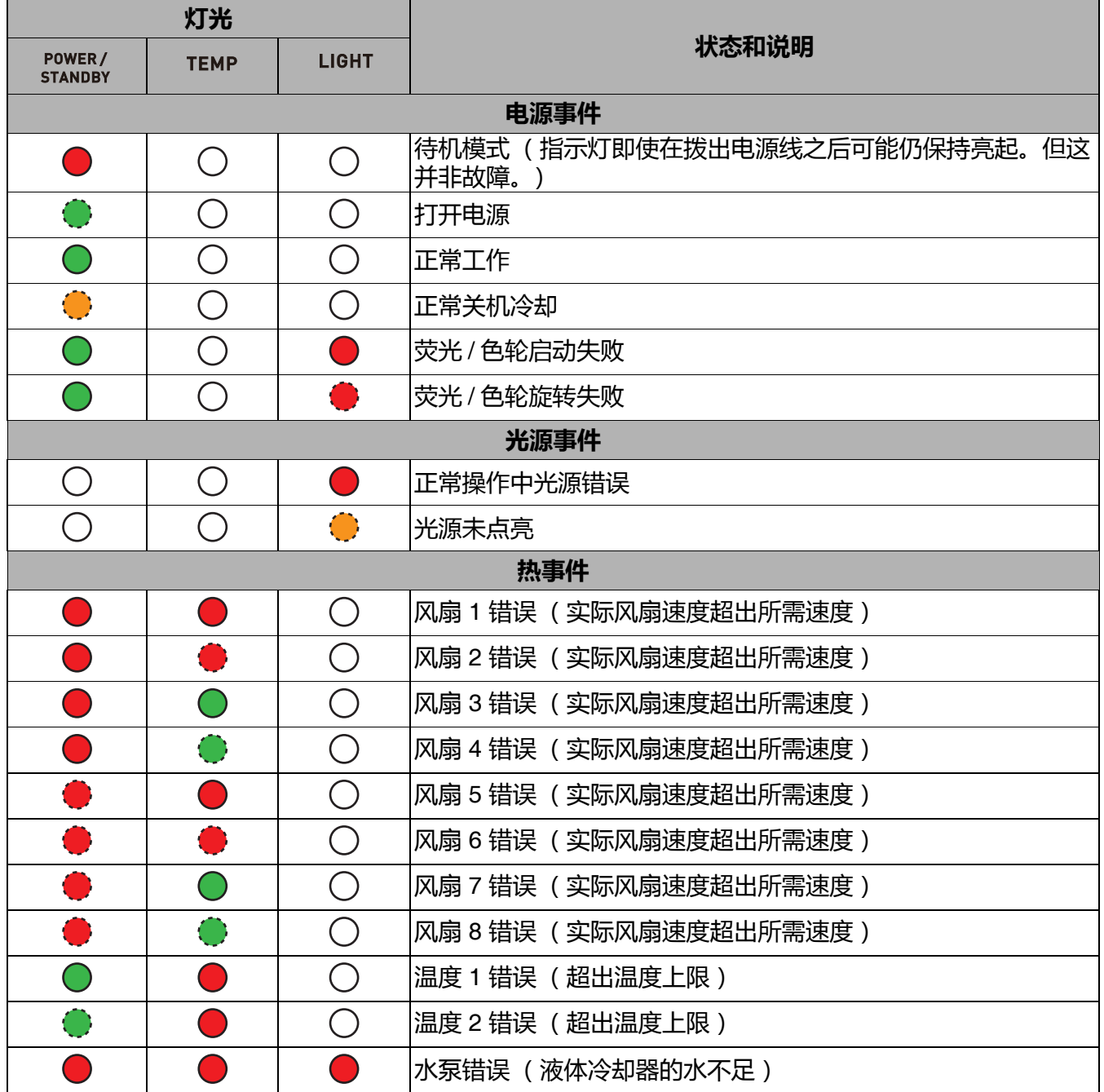

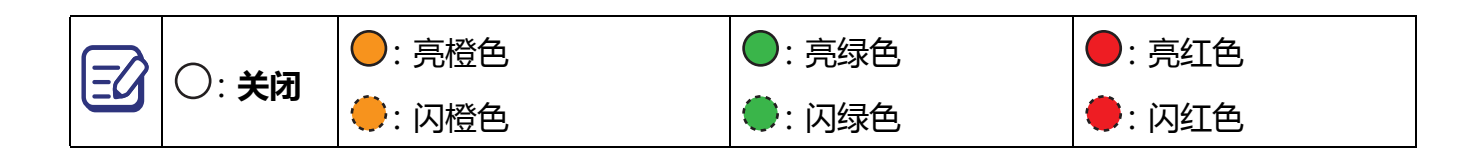

<span id="page-45-0"></span>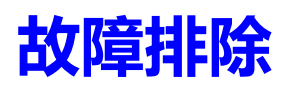

## 投影机打不开。

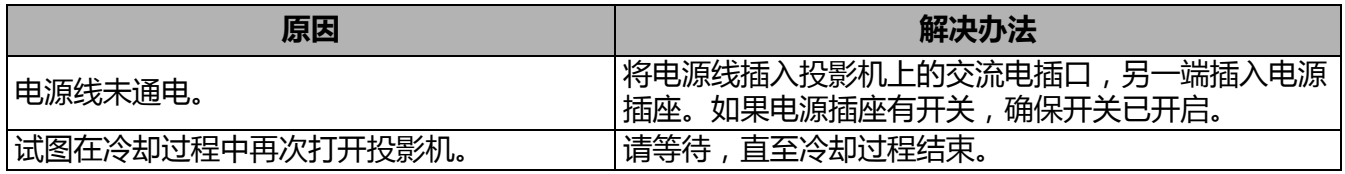

## ?毛图像

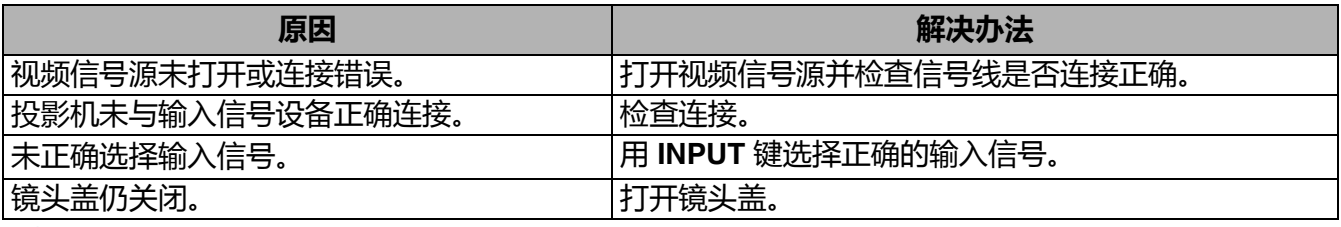

## ?)图像模糊

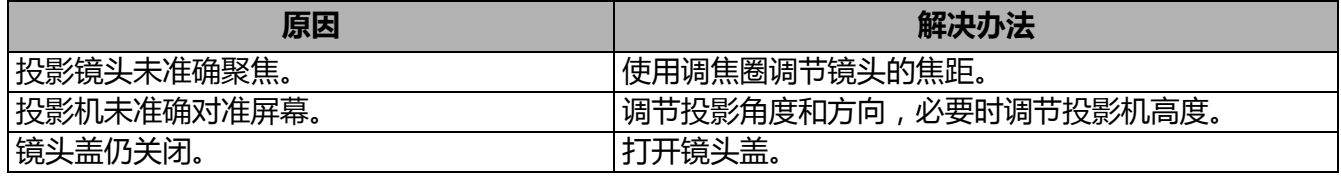

### (?) 遥控器失效。

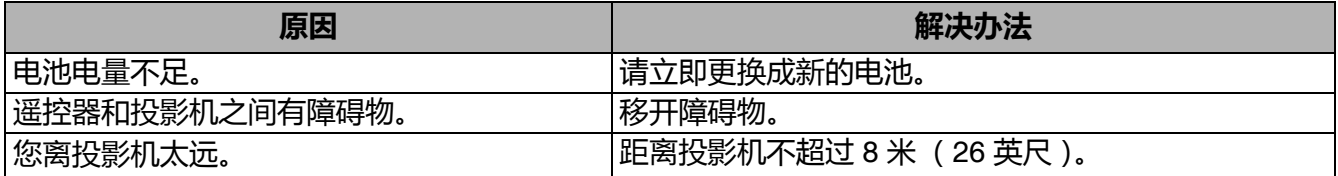

## 密码不正确。

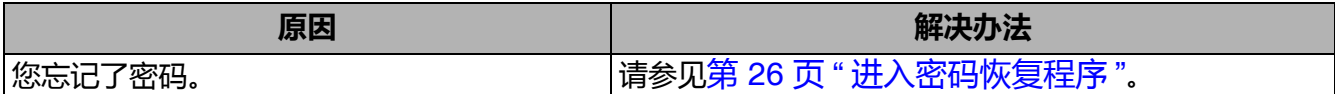

## <span id="page-46-0"></span>**规格**

## <span id="page-46-1"></span>**投影机规格**

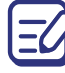

所有规格如有更改,恕不另行通知。

#### **光学**

分辨率 4K UHD 3840 x 2160 显示系统 1-CHIP DLP 清晰焦距范围 2.89–6.09 米 @ 广角、 4.25–8.96 米 @ 长焦 镜头 F = 2.1 至 2.4、 f = 20.6 至 30.3 毫米

#### **电气**

电源 100 至 240V  $\sim$  (交流)、50/60Hz 功耗 595 W (最大) ; < 0.5 W (待机) ; < 3.0 W (网络待机)

#### **机械**

重量 19.8 公斤 (43.7 磅)

#### **输出端子**

RGB 输出 15 针 mini D-Sub (母) x 1 音频信号输出 3.5 毫米立体声 Mini 插孔 x 1 USB 直流 (5V 2A) 输出端口 x 1 12 V 触发器 (0.5A) x 1

#### **控制**

RS-232C 串行控制 9 针 D-sub (公) x 1 LAN 控制 RJ-45 x 1 维修端口 x 1 线控 x 1 红外线接收器 x 2

#### **输入端子**

电脑输入 RGB 输入 15 针 mini D-Sub (母) x 1 视频信号输入 数字 HDMI1 (HDCP2.2) x 1 ; HDMI2 x 1 HDBaseT x 1

#### **环境要求**

操作温度 海平面时 5°C–35°C 存储温度 海平面时 -10°C–65°C 操作 / 存储相对湿度 10%–90% (无冷凝) 工作高度 5°C–35°C 时 0–1500 米 5°C–30°C 时 1500–3000 米 (高海拔模式开启)

## <span id="page-47-0"></span>**外形尺寸**

毫米 (宽) x 223 毫米 (高) x 565 毫米 (厚)

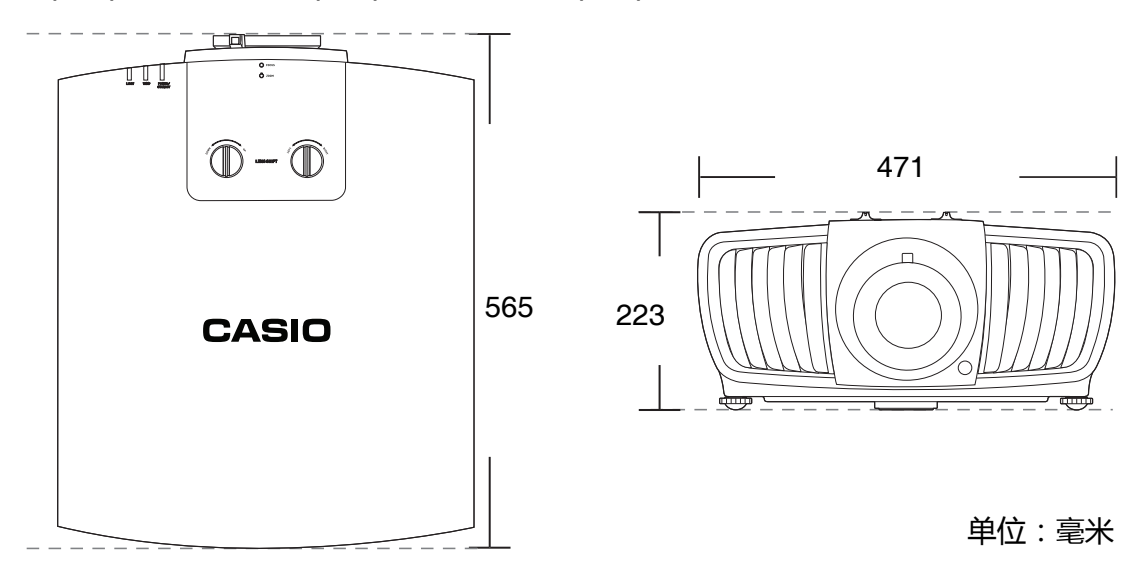

<span id="page-48-0"></span>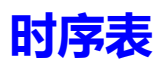

## 支持的 RGB 输入时序

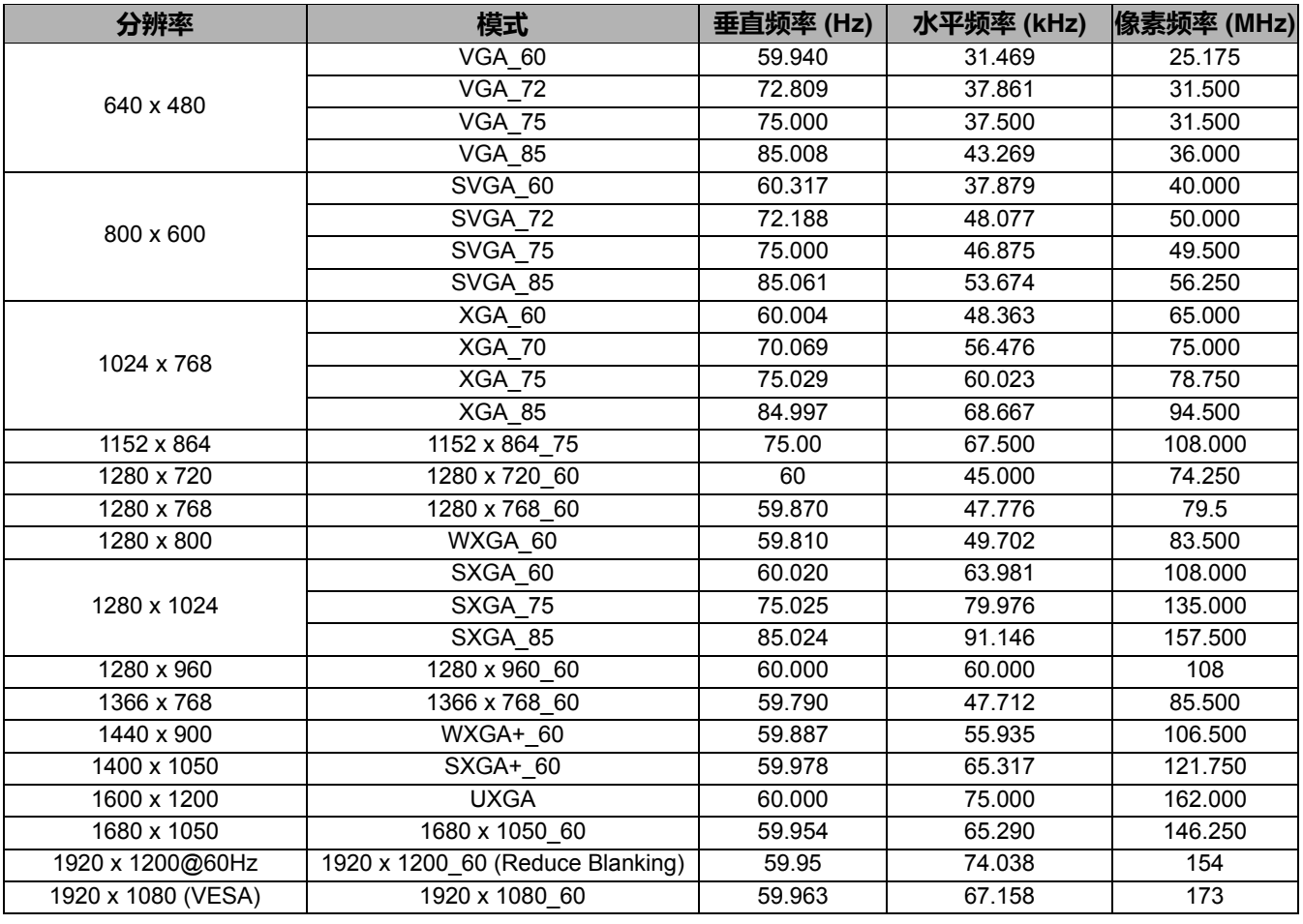

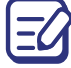

由于 EDID 文件和 VGA 显卡的限制,可能不支持上面显示的分辨率。而部分时序将可能无法选择。

## 支持的 HDMI 输入时序

#### • PC 时序

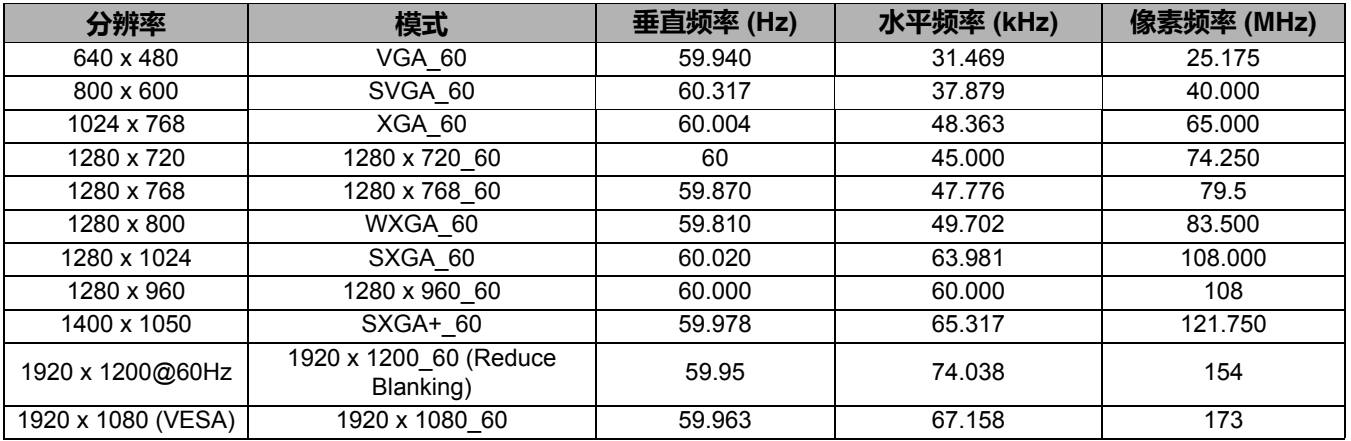

 $\left[\begin{matrix}\mathbf{R}^T\mathbf{S}\end{matrix}\right]$ 由于 EDID 文件和 VGA 显卡的限制, 可能不支持上面显示的分辨率。而部分时序将可能无法选择。

#### • 视频时序

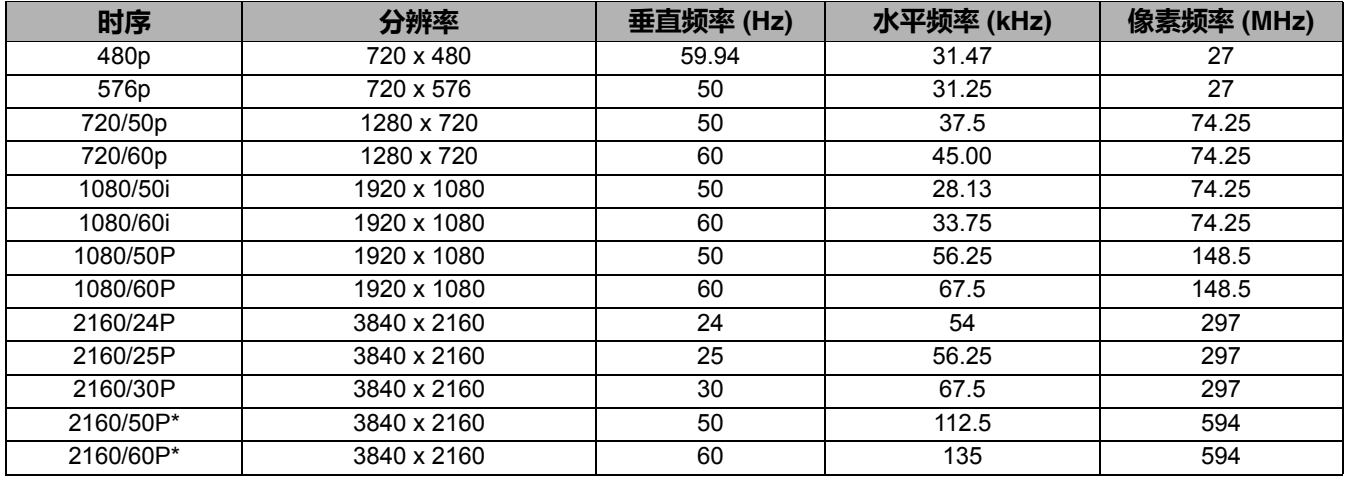

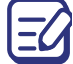

**第一个 化在使用 HDMI 1 (HDCP2.2) 端口时支持。** 

### 支持的分量 -YPbPr 输入信号时序

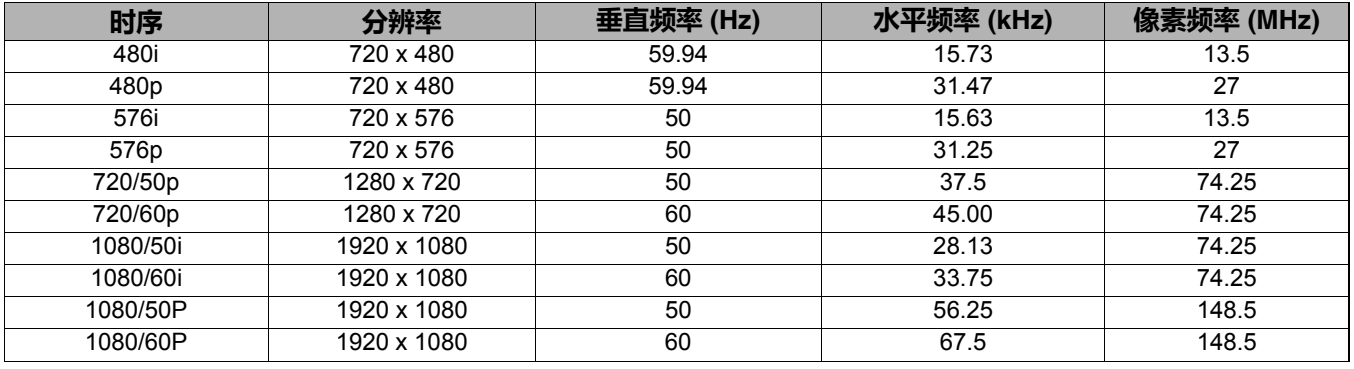

## 支持的 HDBaseT 输入时序

#### • PC 时序

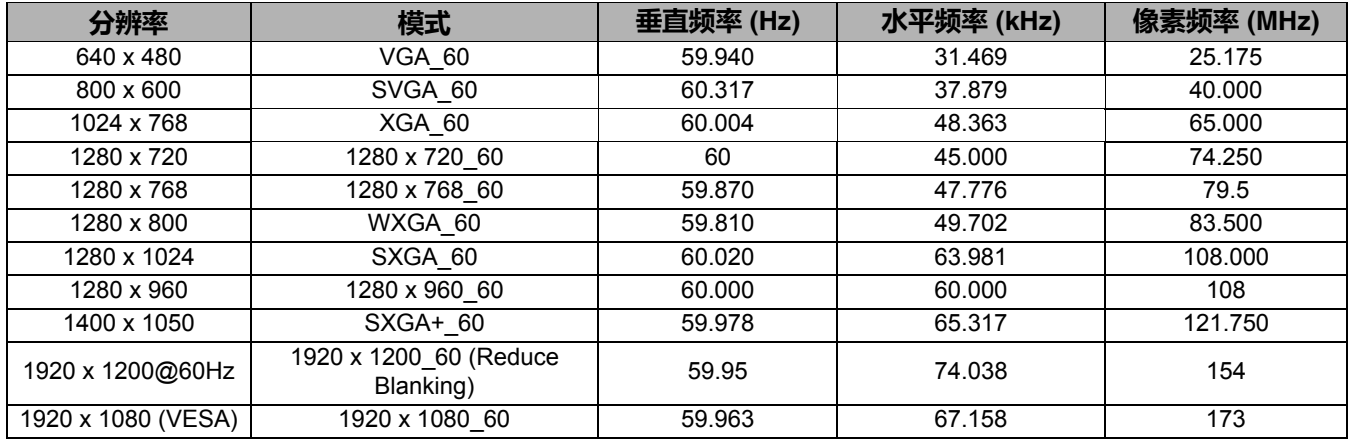

 $\boxed{\text{C}}$ 由于 EDID 文件和 VGA 显卡的限制, 可能不支持上面显示的分辨率。而部分时序将可能无法选择。

### • 视频时序

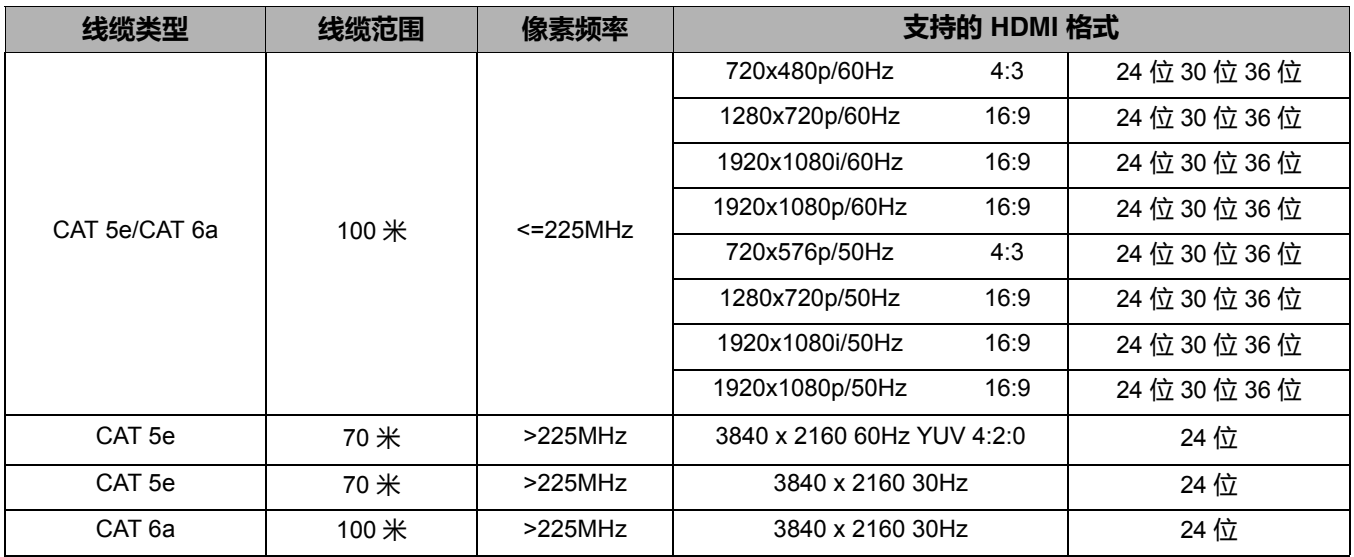

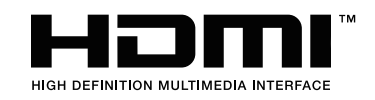

Manufacturer: CASIO COMPUTER CO., LTD.  $\big($ 6-2, Hon-machi 1-chome, Shibuya-ku, Tokyo 151-8543, Japan Responsible within the European Union: Casio Europe GmbH Casio-Platz 1, 22848 Norderstedt, Germany www.casio-europe.com

# **CASIO**

## **CASIO COMPUTER CO., LTD.**

6-2, Hon-machi 1-chome Shibuya-ku, Tokyo 151-8543, Japan

> MQ008-01V01 © 2017 CASIO COMPUTER CO., LTD.